# **Magnescale**

**MG80-NE** Ethernet Interface Module

Read all the instructions in the manual carefully before use and strictly follow them. Keep the manual for future references.

Operating Manual

- **1. Overview of This Product**
- **2. Configuration and Connections**
- **3. Name and Function of Each Part**
- **4. Connections and Setting Method**
	- **4-1. Precaution before Network Connection**
	- **4-2. Items Required to Set up the MG80-NE**
	- **4-3. Setup Procedure**
- **5. Overview of Data**
	- **5-1. Communication Protocol**
	- **5-2. Data Formats**
	- **5-3. Overview of Commands**
	- **5-4. List of Commands**
	- **5-5. Operation Commands**
	- **5-6. Setup Commands**

# **6. Functions**

- **6-1. Peak Hold**
- **6-2. Preset**
- **6-3. Master Calibration**
- **6-4. Datum Point (Reference Point Function)**
- **6-5. Start**
- **6-6. Comparator**
- **6-7. Axis Calculation**
- **6-8. Hold**
- **6-9. LED Indicators**
- **7. Dimensions**
- **8. Notes on MG40 Compatibility**
	- **8-1. Commands**
	- **8-2. Measuring Unit Operation Method**

# **9. Troubleshooting**

# **1. Overview of This Product**

This product (MG80-NE) is an interface module for measuring systems that can easily acquire multi-axis measurement data by connection with a computer or PLC via general-purpose Ethernet.

This product uses common commands with existing MG40 series products, so MG40 series users can continue to use the programming environment.

Up to 16 MG80-CM (counter module) can be connected to each MG80-NE.

Up to four MG80-NE can be connected in the entire system, for an overall configuration of up to 64 axes of measuring units.

# **2. Configuration and Connections** Counter Module

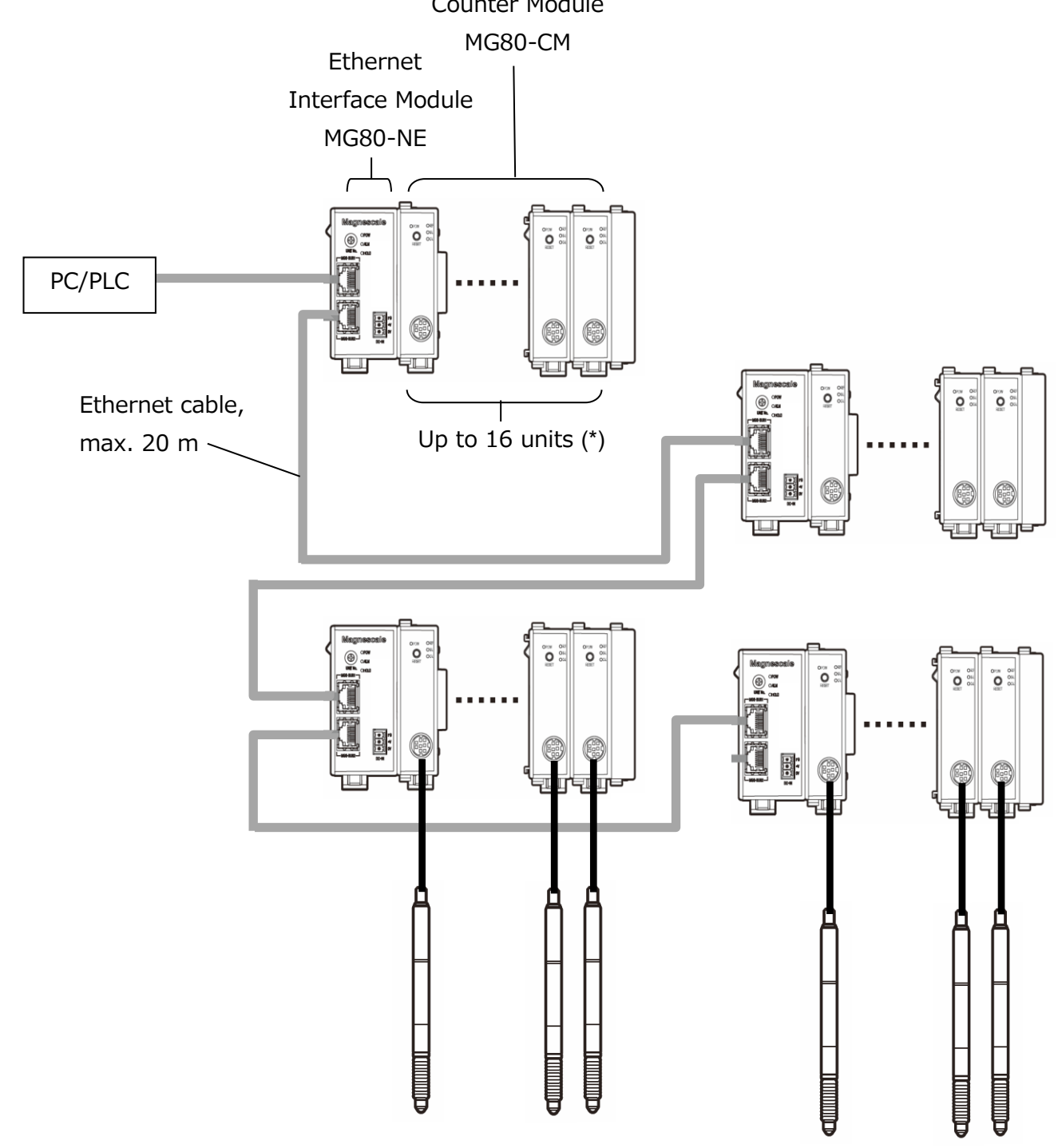

(\*): Up to 16 MG80-CM can be connected to each MG80-NE.

This enables an overall configuration of up to 64 modules.

# **3. Name and Function of Each Part**

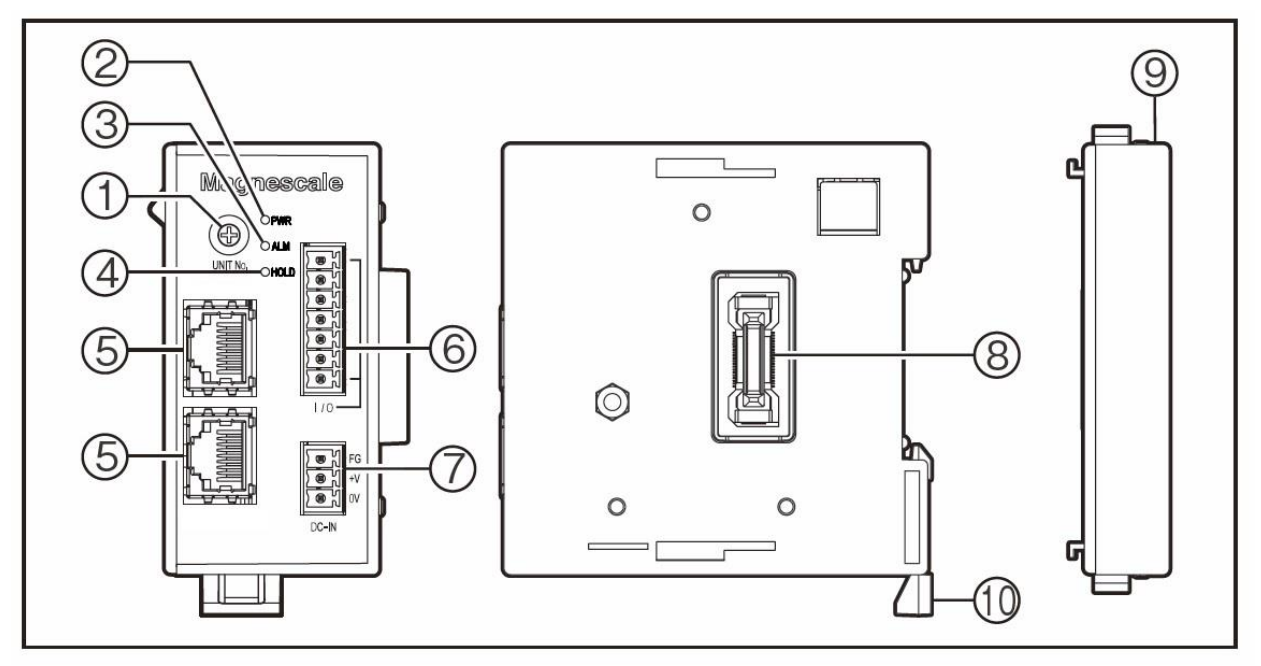

#### **① Module number setting switch**

Sets the module number 1 to 7; Master unit, 8 to A: Slave unit (B to E: Reserved)\*.

\* F: Setup mode. Used to make settings during setup in the default status.

The MG80-CM has one ID number for the four axes in order to maintain compatibility with the MG40 series.

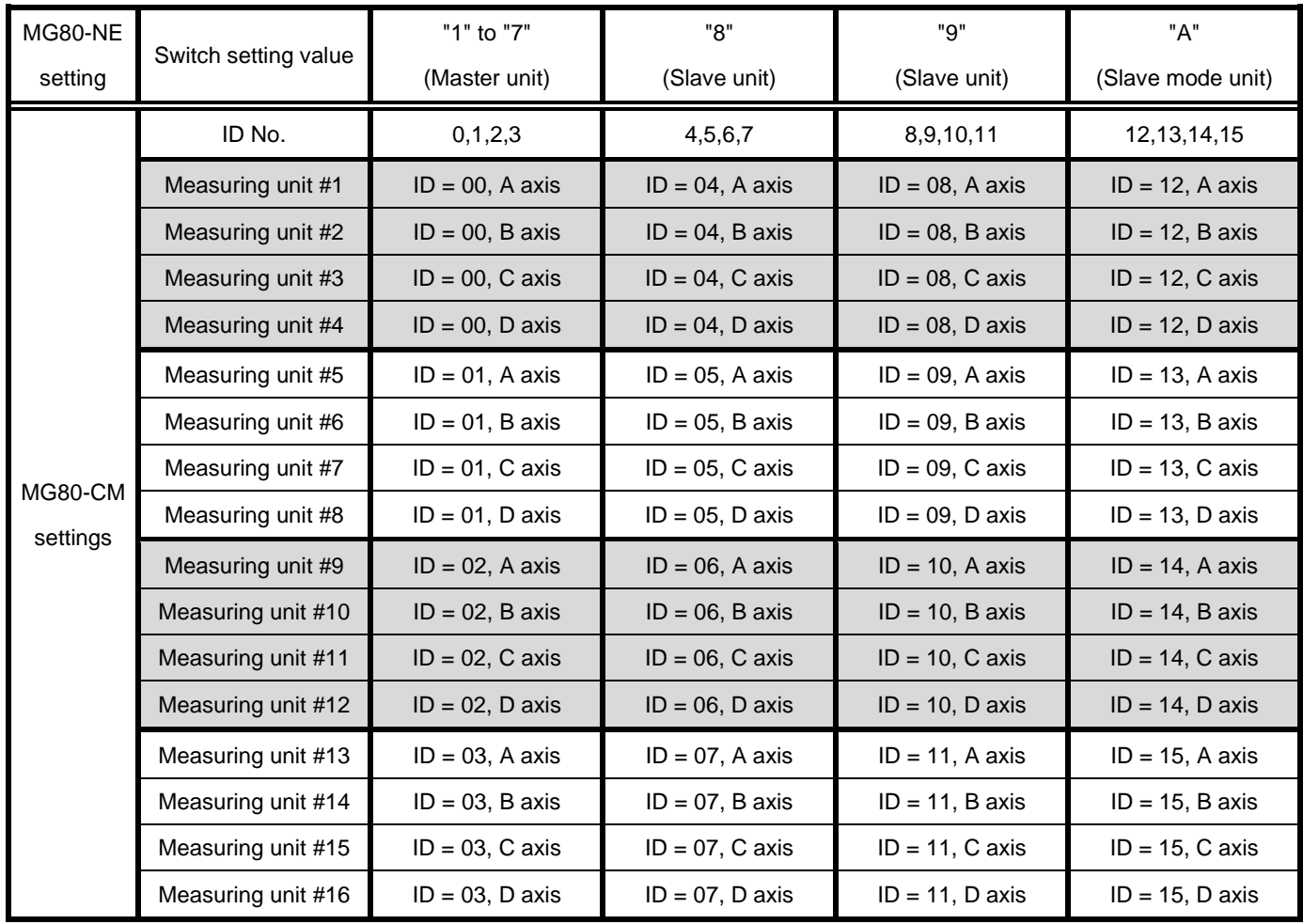

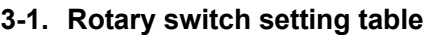

#### **Setting assignments and names**

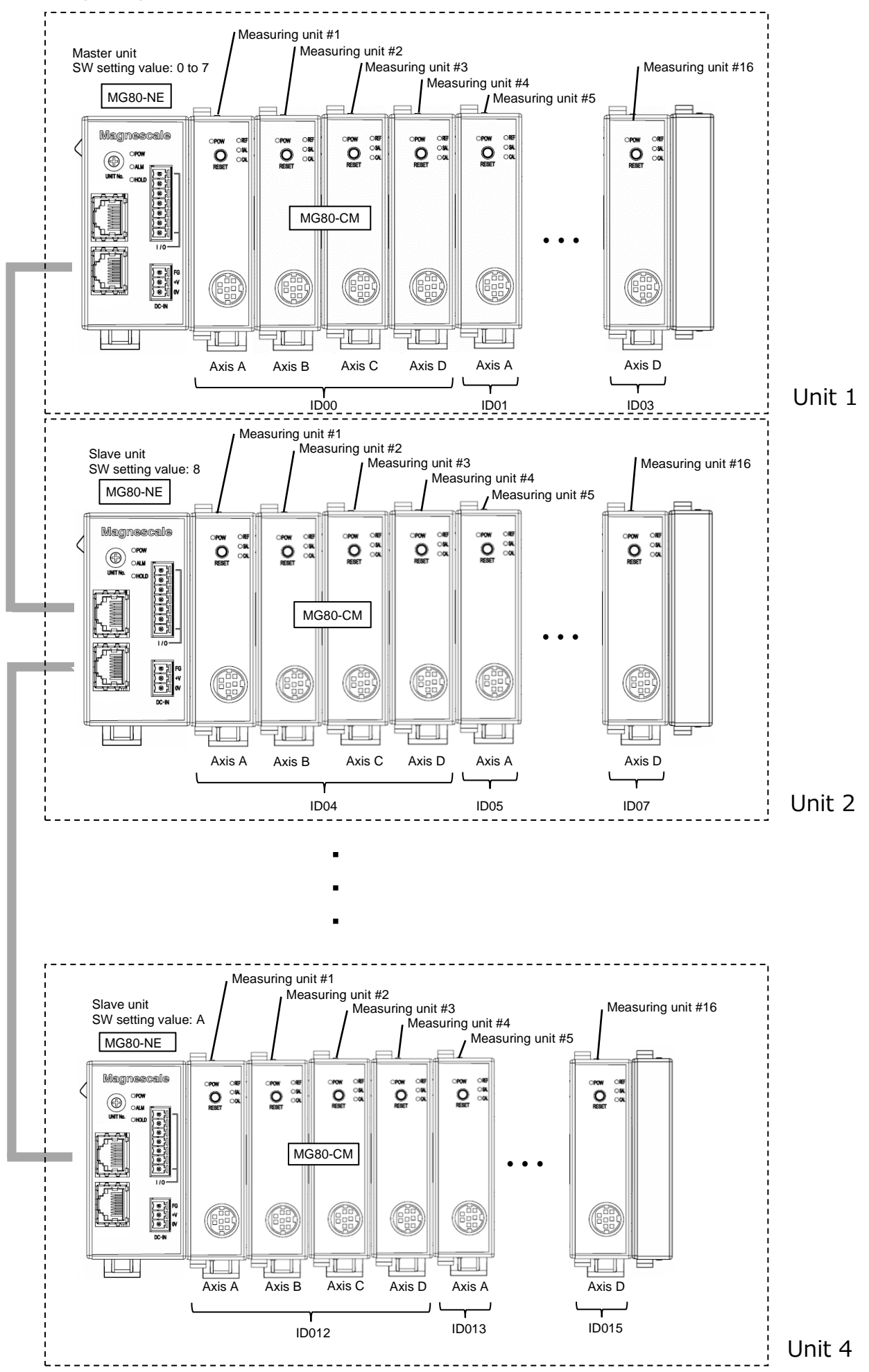

#### **② POWER lamp (PWR)**

Lights up when the power is on, turns off when the power is off.

#### **③ ALARM lamp (ALM)**

Lights up red when any counter module within the unit is in the alarm status.

#### **④ HOLD lamp (HOLD)**

Lights up orange when the hold function (in which the current value output updating is stopped) is activated in any counter module within the unit.

#### **⑤ Dedicated Ethernet/MGS-BUS port**

This port is used for computer/PLC and slave unit connection.

#### **⑥ Maintenance connector (not used)**

#### **⑦ Power input**

This connector is used to supply external power. (DC + 12 to 24 V)

Tighten the screws to secure the wires.

Conforming wire: AWG 28-16

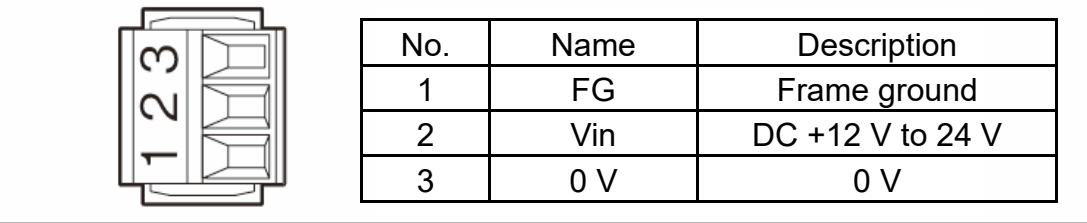

#### **⑧ Module connector**

Connects a counter module (MG80-CM).

Unlock the slide locks of the counter module to be connected and couple the modules.

Connect the connectors of the interface module and the counter module, and then return the top and bottom slide locks to the locked positions to secure the module.

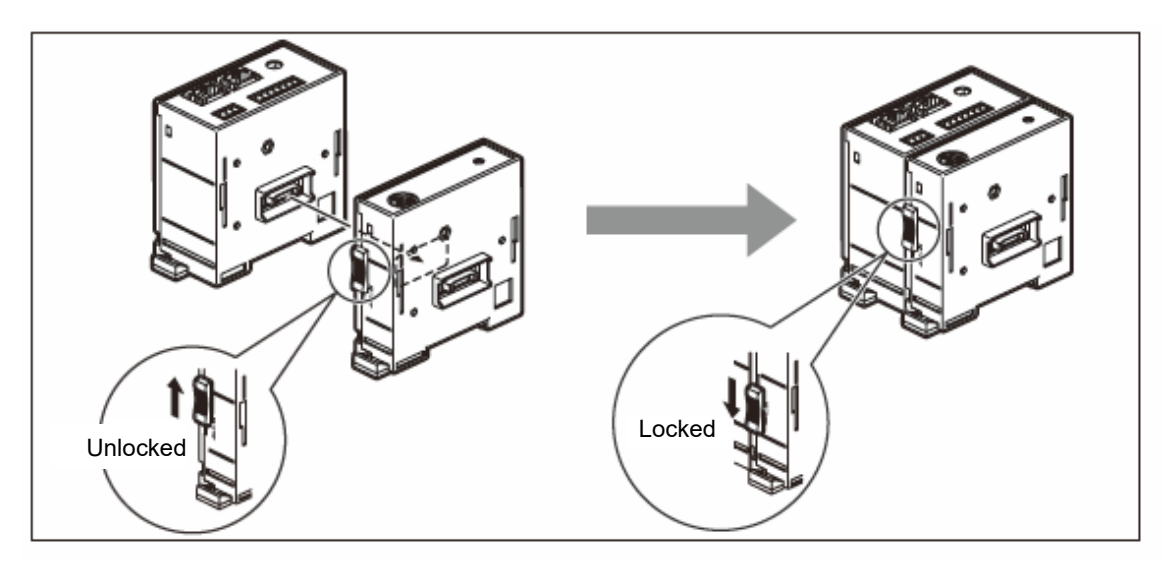

#### **⑨ Termination module**

Connect to the endmost position (the right side when viewed from the front) of the unit.

#### **⑩ DIN rail anchoring lever**

This lock mechanism secures the main unit to the DIN rails.

#### **Installing the Unit on the DIN Rails**

This product supports 35 mm wide DIN rails.

When the interface unit is shipped from the factory, the tabs on the DIN rail anchoring levers are locked. Align the top side of the groove in the unit's rear panel with the top of the DIN rails, and install the unit by pushing it into position until a clicking sound is heard so that the bottom side of the groove fits snugly on the DIN rails.

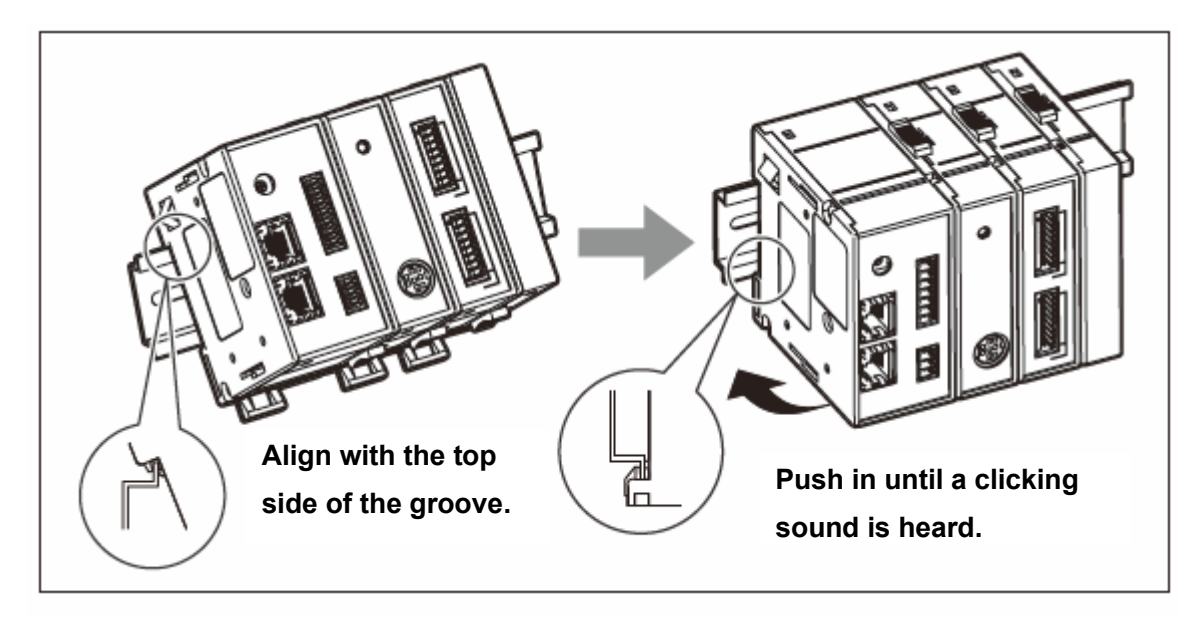

#### **Removing the Unit from the DIN Rails**

While holding the unit in place so that it will not fall, pull down the DIN rail anchoring levers of all the modules until a clicking sound is heard.

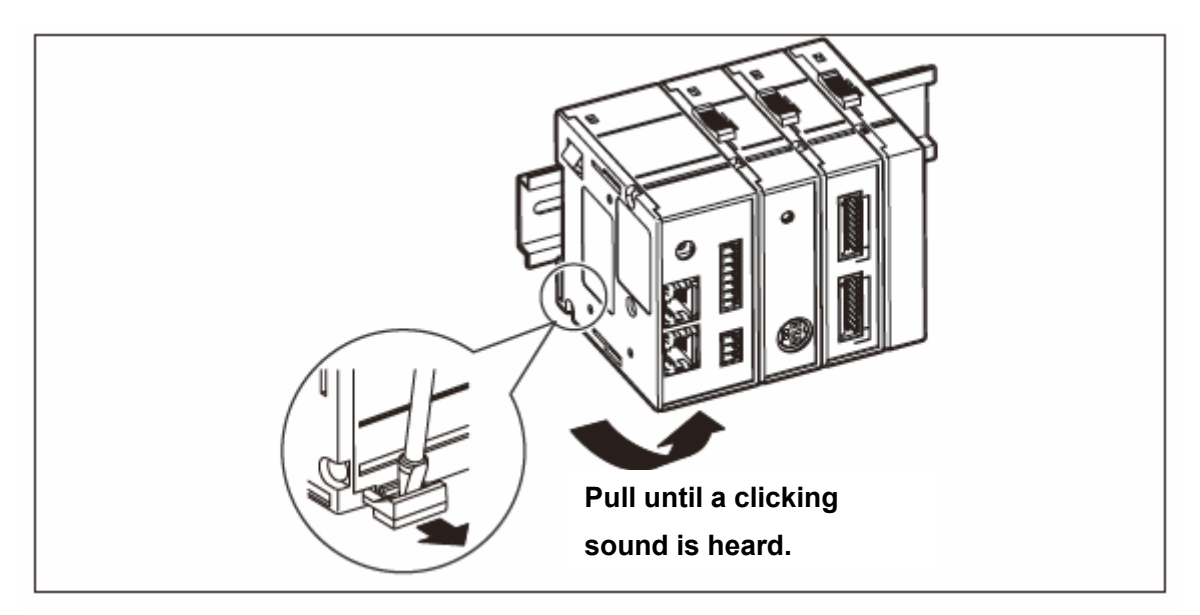

# **4. Connections and Setting Method**

### **4-1. Precaution before Network Connection**

# **Important**

If connecting to an existing network, special settings may be required for the network equipment that is already installed. Therefore, consult with the network administrator beforehand.

### **4-2. Items Required to Set up the MG80-NE**

• Personal computer

Recommended specifications

- CPU: Intel Core i3 or higher
- RAM: 4 GB or more
- OS: Windows10 (32bit/64bit of each edition)

#### • LAN cable

A category 5e or higher cross or straight Ethernet cable is recommended.

### **Important**

Do not supply power until all of the connections are complete.

- ・ Power input connector connection
- ・ Connections of each module
- Link connection between interface modules (Ethernet cable)
- ・ Connection between the computer or PLC and the interface module (Ethernet cable)

**Procedure**

#### **4-3-1 MG80-NE setting**

Make the hardware setting.

**4-3-2 Computer settings**

Make the computer (Master unit) settings.

**4-3-3 Ethernet communication check and measuring system settings** Connect the computer and the MG80-NE via Ethernet (telnet).

#### **4-3-4 Acquisition of data using Telnet**

Acquire the MG80-NE measurement data to the computer via Ethernet (telnet).

#### **4-3-5 Acquisition of data using TCP/UDP**

Acquire the MG80-NE measurement data to the computer via Ethernet (TCP or UDP).

#### **4-3-1. MG80-NE setting**

#### Hardware setting

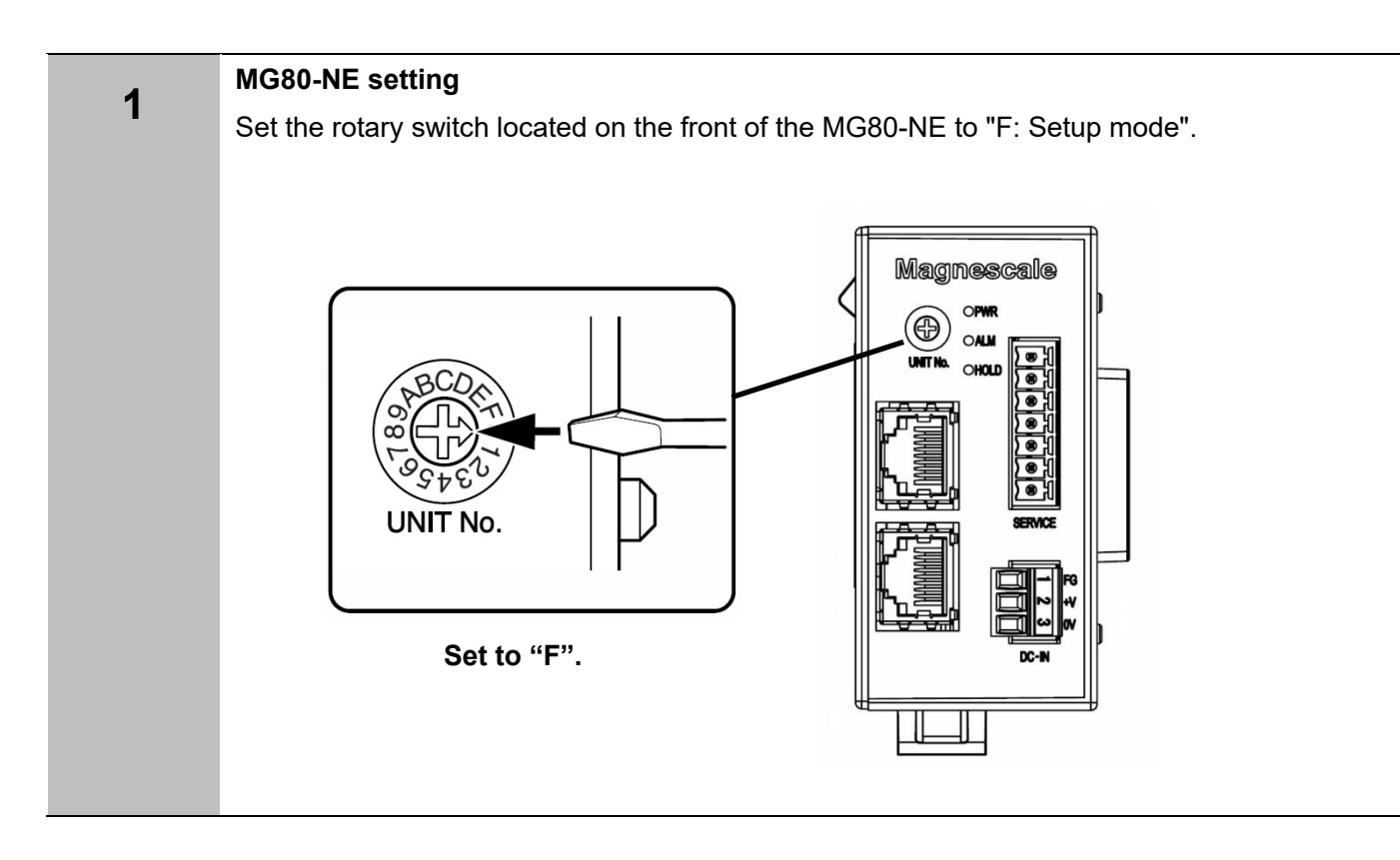

# **4-3-2. Computer settings**

Set the parameters related to the IP address.

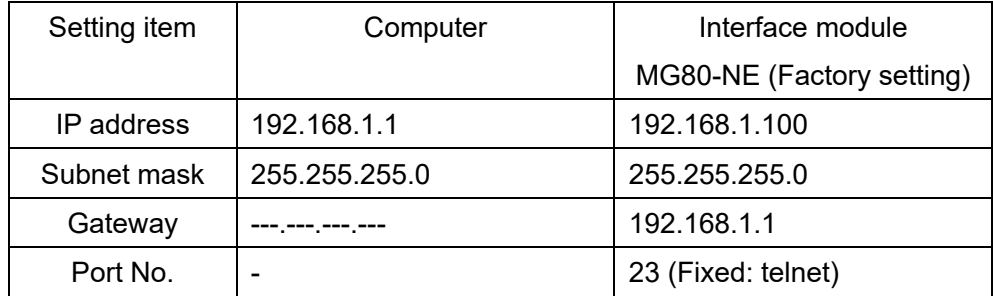

Notes

- Set the lowermost address of the IP address to 240 or less.
- 192.168.10.255 is the broadcast address, so setting is prohibited.

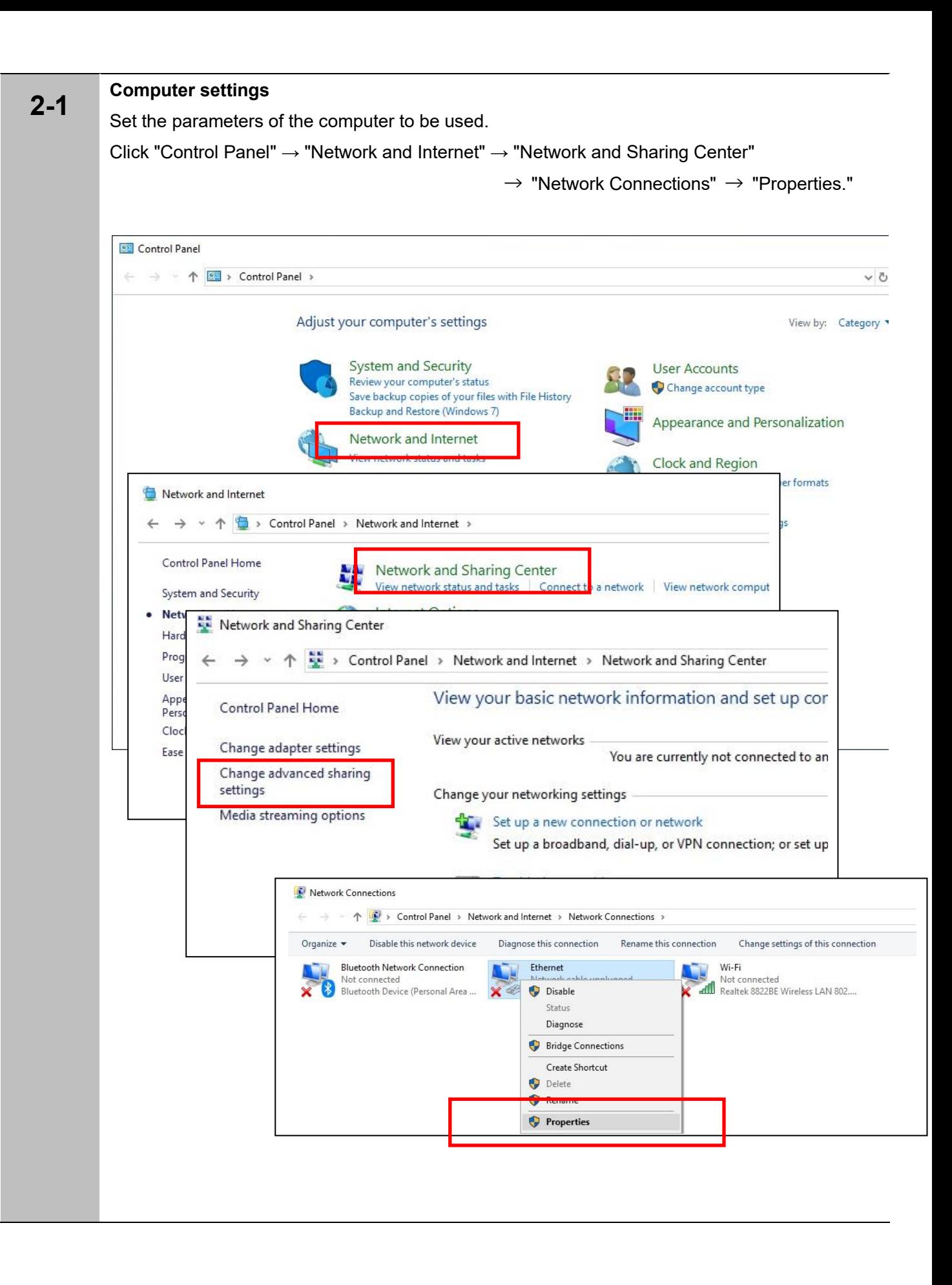

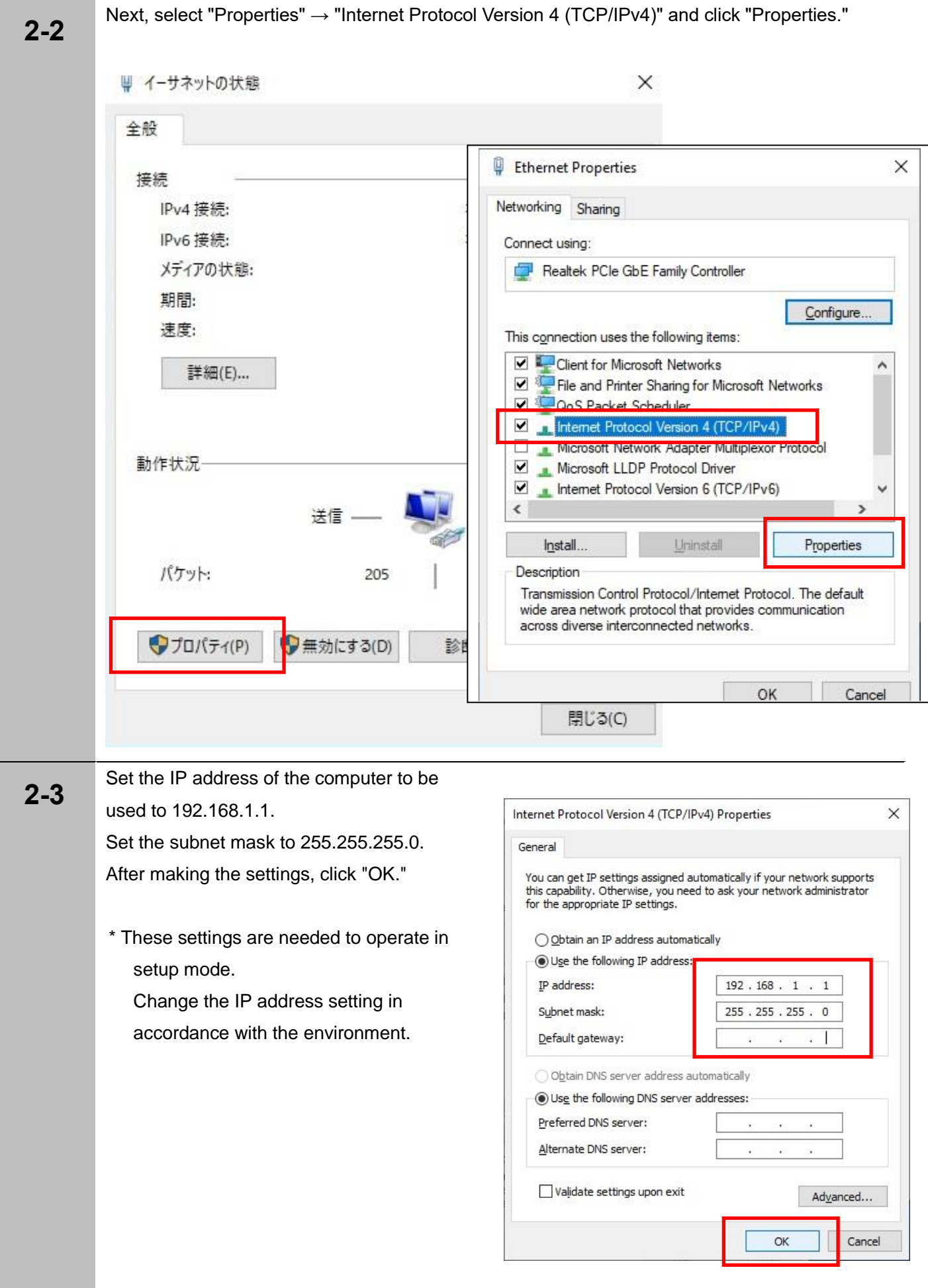

#### **4-3-3. Ethernet communication check and measuring system settings**

Changing the measuring system parameters

When changing parameter settings related to the IP address of the measuring system, connect with the computer and use the command to change the settings.

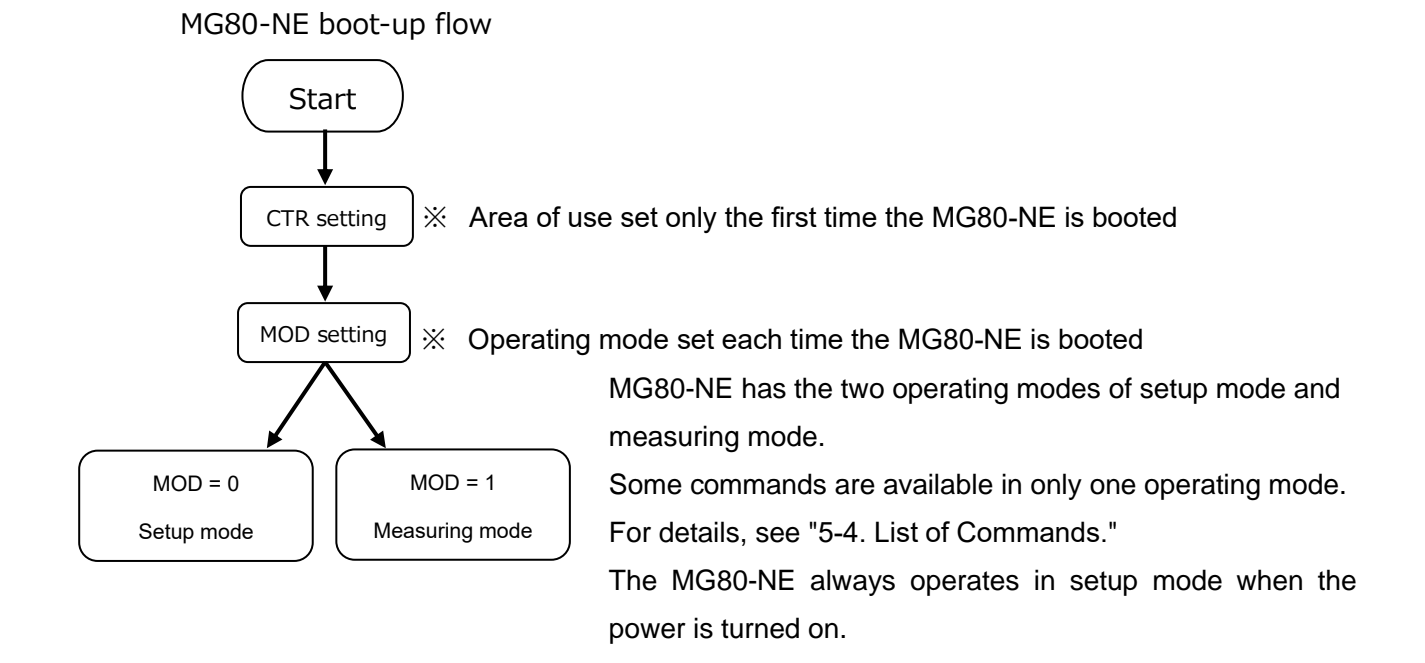

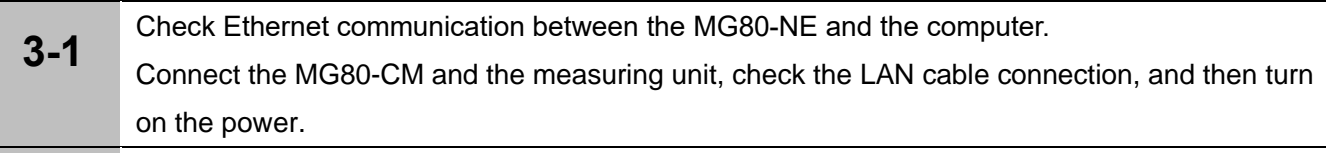

#### **3-2 Computer settings**

Set the parameters of the computer to be used.

Click "Control Panel" → "Programs" → "Turn Windows features on or off."

Next, add a check mark to "Telnet Client" and click "OK."

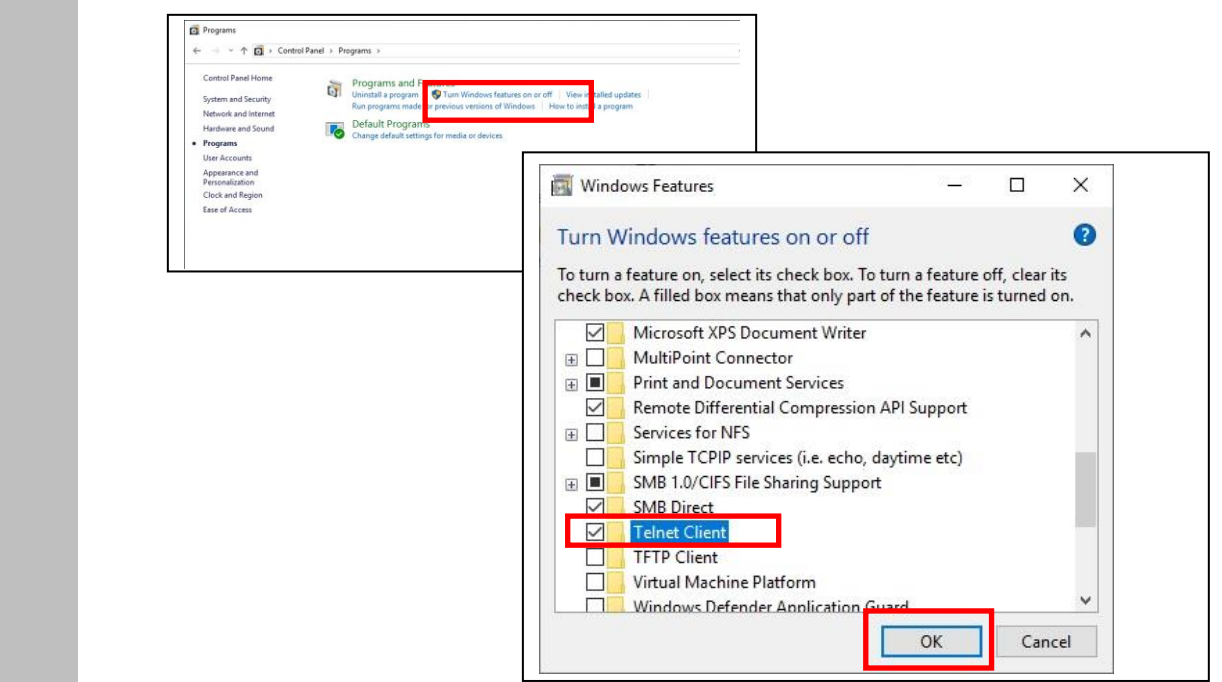

#### **Communication with the computer**

Select "Start Menu" → "Windows System Tools" → "Command Prompt" to open the Command Prompt window.

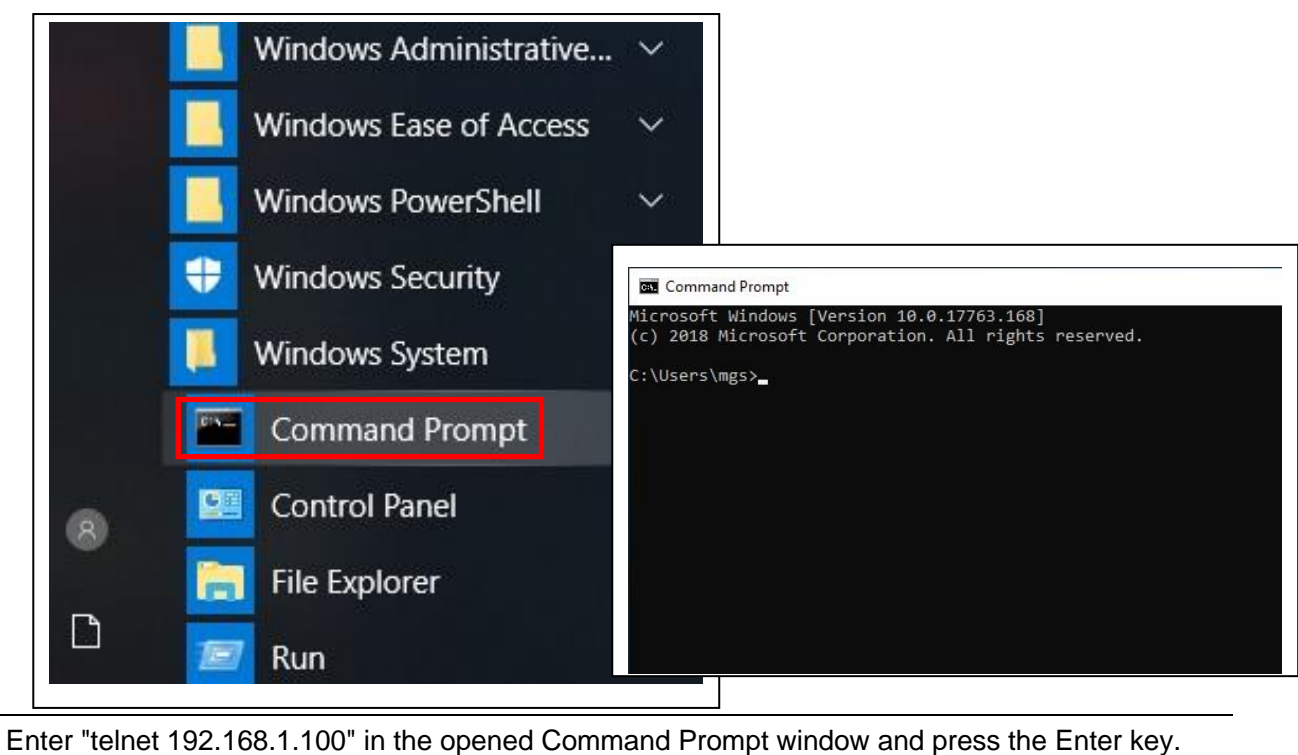

#### **3-4** The Telnet window opens, and then the text "login:" for the MG80-NE appears. Enter "MG80" following "login:" and press the Enter key.

If write is successful, "Password" appears.

\* Entered characters are not displayed.

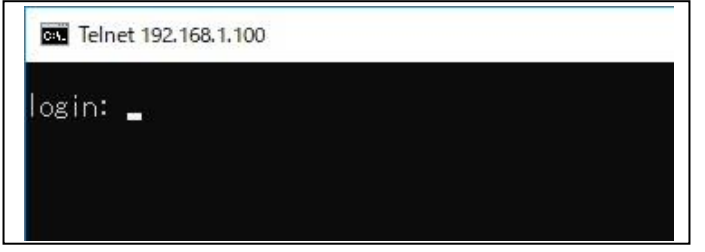

**3-5**

**3-3**

Enter "MG80" following "Password:" and press the Enter key.

- \* Entered characters are not displayed.
- \* If login is successful, nothing is displayed.

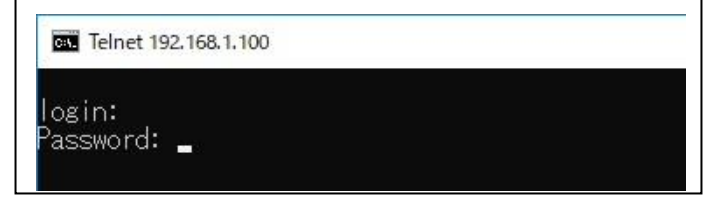

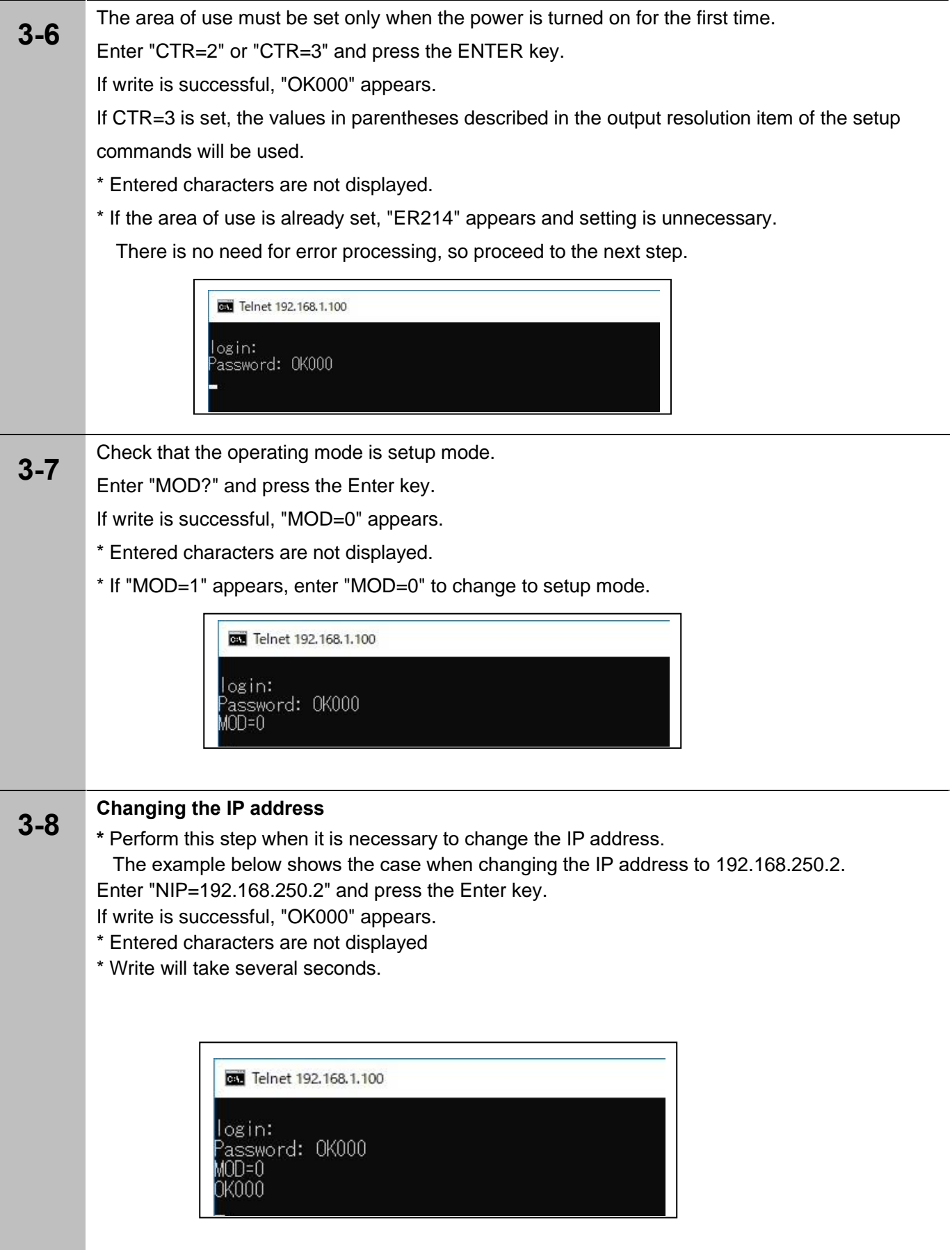

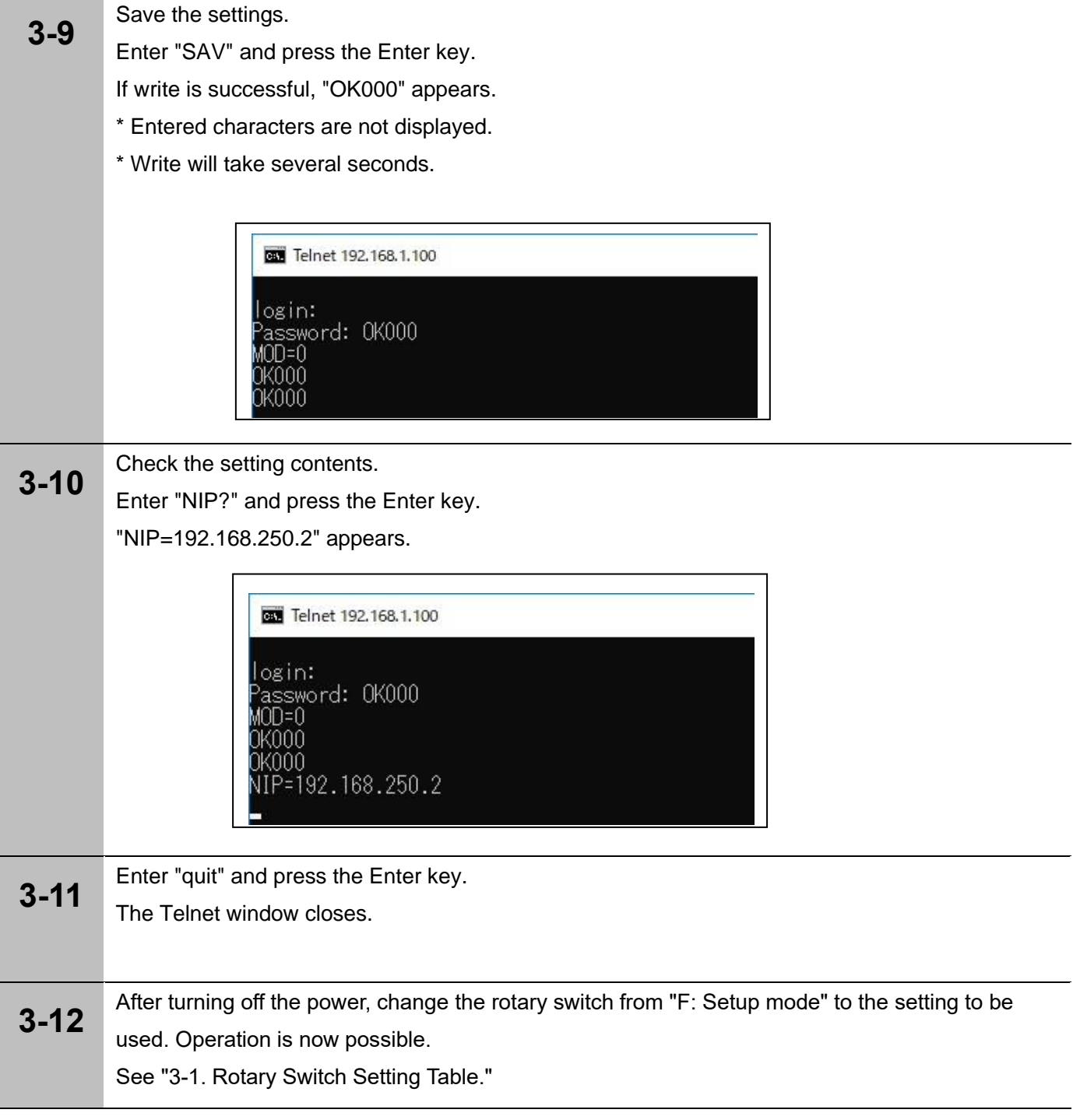

# **4-3-4. Acquisition of Data Using Telnet**

Follow the procedure below to set the measuring system to measuring mode and acquire measurement data using telnet.

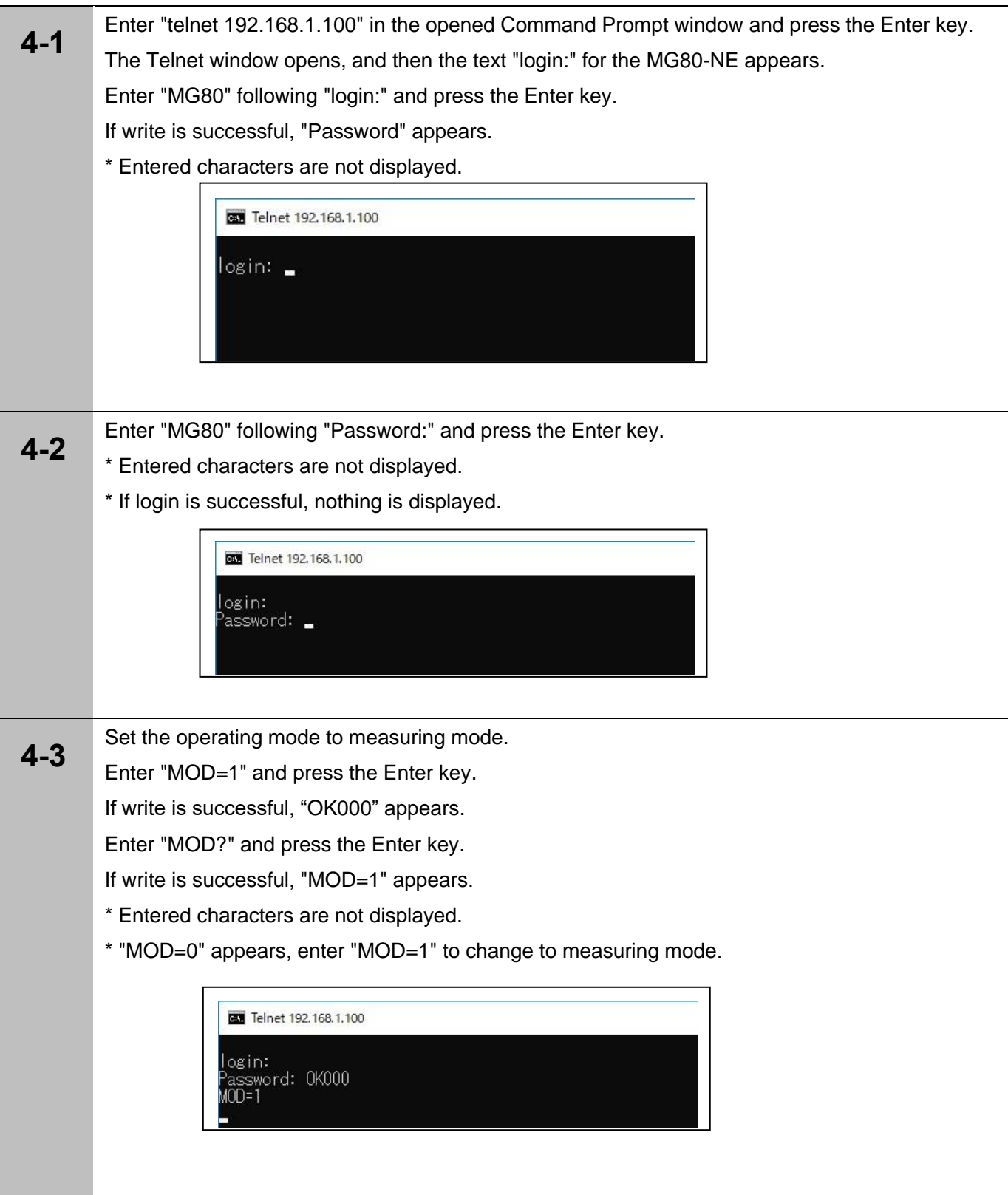

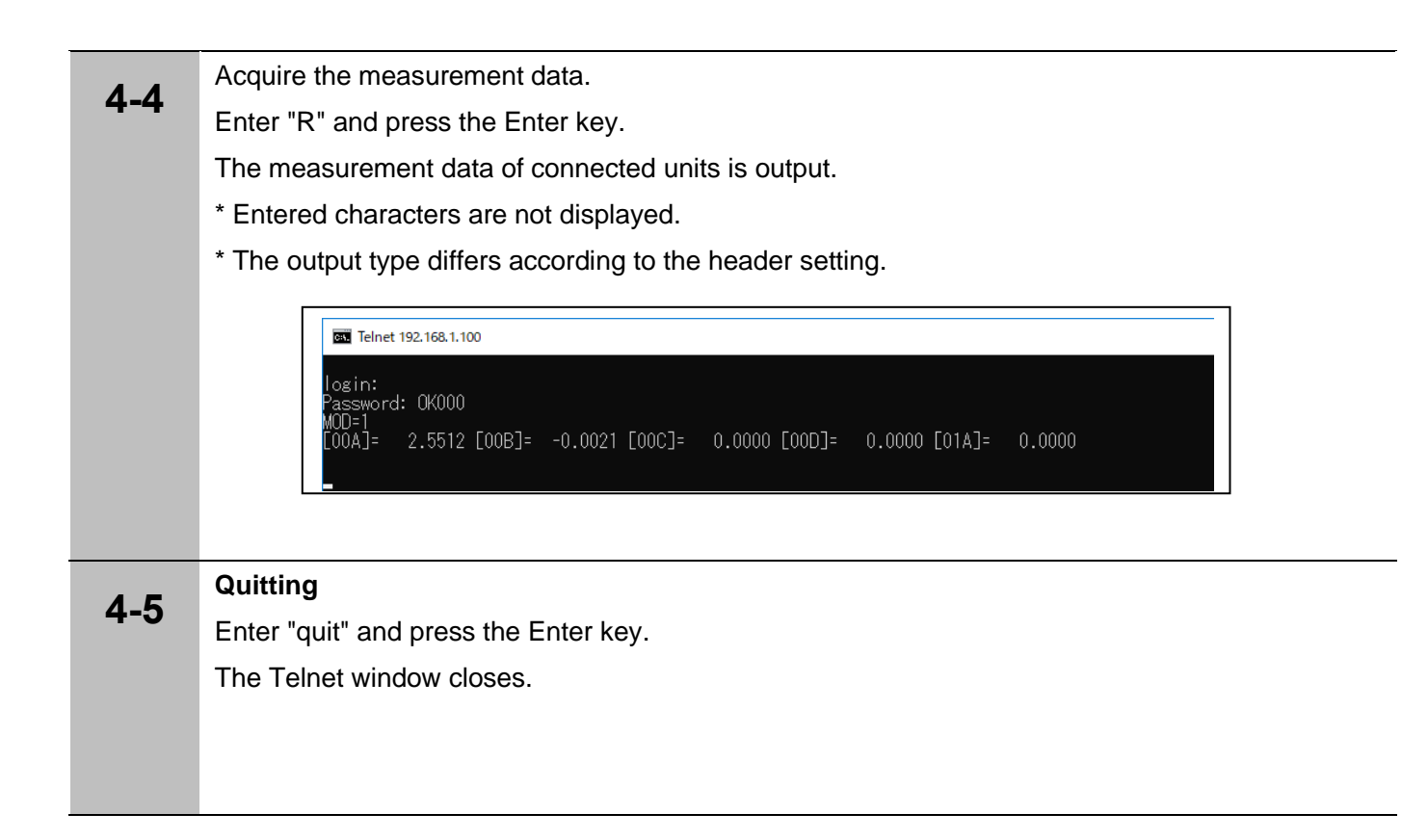

#### **4-3-5. Acquisition of data using TCP/UDP**

Follow the procedure below to set the measuring system to measuring mode and acquire measurement data using TCP/UDP.

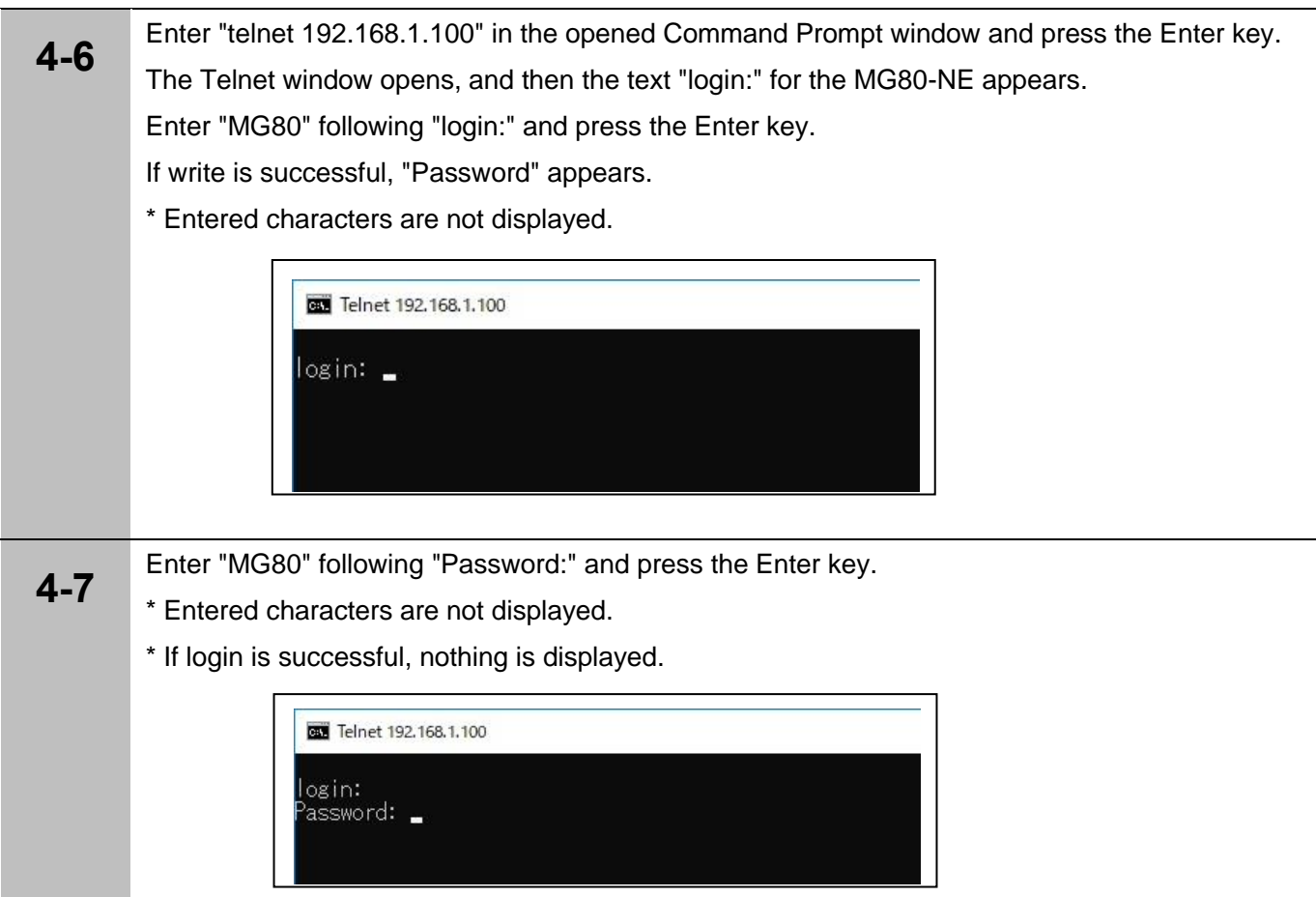

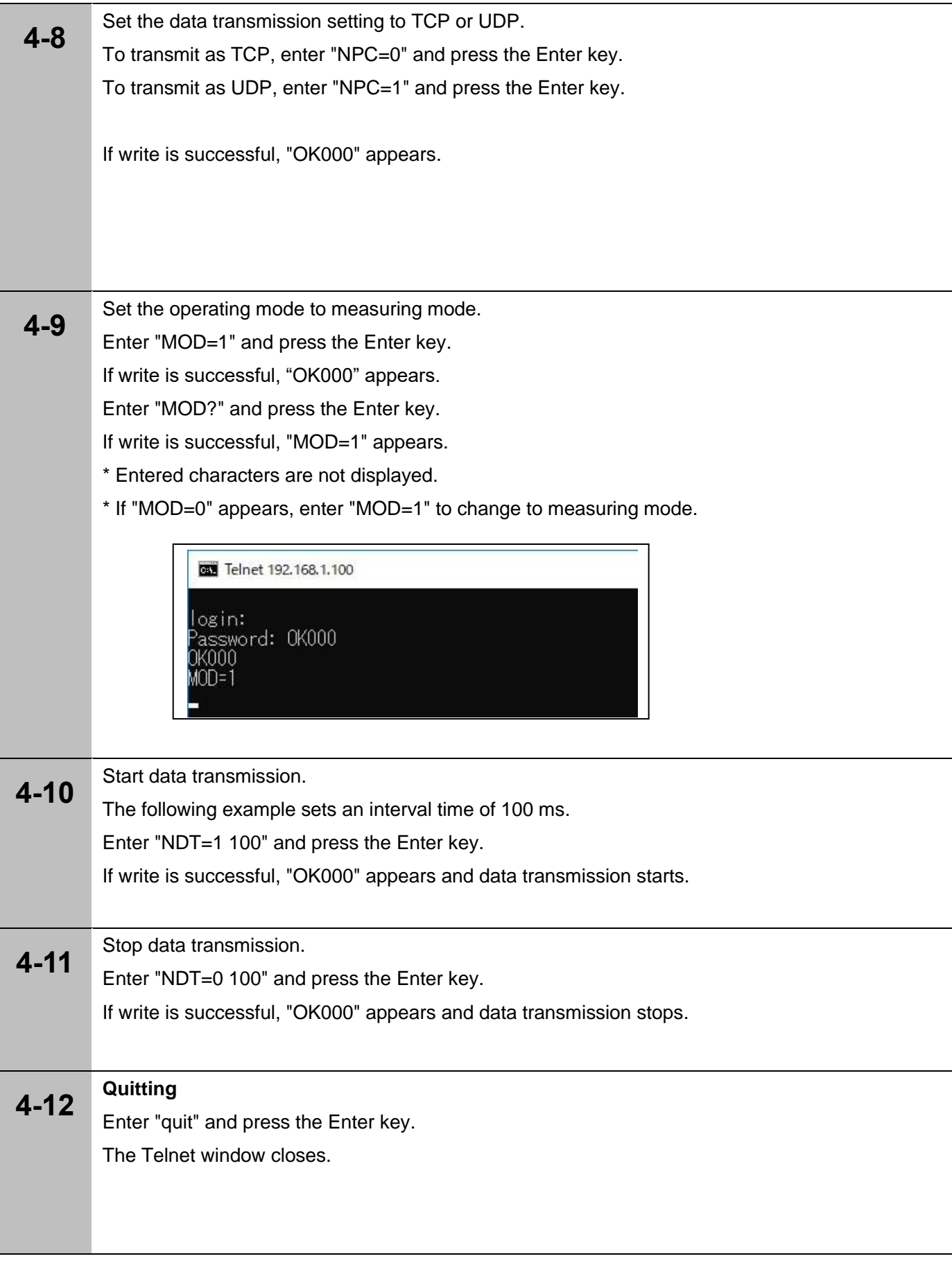

# **5. Overview of Data**

#### **5-1. Communication Protocol**

The MG80-NE supports the following three types of communication protocols (Ethernet). In principle, all protocols can be used at the same time, but data (TCP) or data (UDP) is selected by the command, so these cannot be used at the same time.

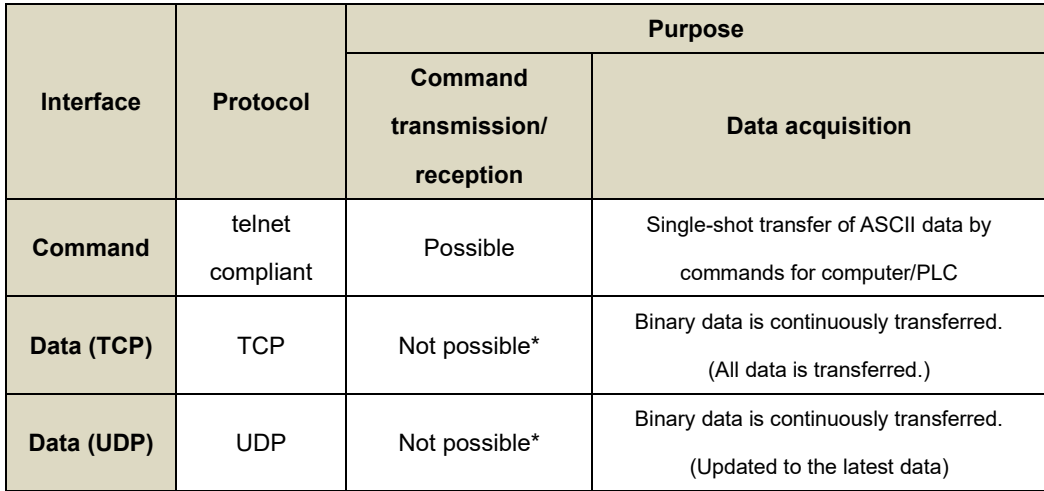

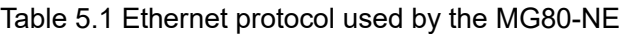

\* See 5-2 for the data formats and procedures.

TCP/UDP selection and data output control are performed using telnet-based commands

Telnet is a simple character-based command communication protocol specified by RFC854 of the Internet Engineering Task Force (IETF), and realizes one-to-one character communication between a client (computer, etc.) and a host (MG80). Once communication is established, interactive communication is possible in the same manner as the RS-232C communication of previous models.

The telnet client is installed as standard on typical Windows computers, so the MG80 can be operated without the need to prepare special software.

The telnet command line is capable of only character-based communication, so binary data transfer can be performed using the TCP protocol or UDP protocol to achieve high-speed data communication.

TCP/UDP selection and data output control are performed using telnet-based commands.

TCP is the abbreviation of Transmission Control Protocol, and is a transport layer protocol specified by RFC793 of IETF. TCP establishes a connection with the other communication party, and realizes reliable data transfer while performing handshakes. TCP supports resend requests when a transmission packet gets lost, and also resend when the resend request itself gets lost, etc.

TCP is used to ensure that all data is actually transferred, but handshake overhead occurs, so the transfer speed is slower compared to UDP.

UDP is the abbreviation of User Datagram Protocol, and is a transport layer protocol specified

by RFC768 of IETF. UDP performs communication without establishing a connection with the other communication party or performing handshakes.

The receive side checks that the received data is not corrupted.

UDP is used to quickly transfer the latest data, but handshakes are not used in order to achieve high speed, so there is no guarantee with respect to data loss.

#### **5-2. Data Formats**

When using Store datum point offset value, Relocate datum point, Relocate master calibration value, or Master calibration function, it is not possible to perform Data request or Memory data output until the reference point is passed. Also, just after the reference point is passed, the peak value becomes unsettled, and should not be used until it is settled.

The ASCII data format is used for responses to the Data request and Memory data output commands of the command interface.

Also, the binary format is used when using the function for continuous data transmission via Ethernet.

#### **5-2-1. ASCII Data**

When a setting command or an acquisition command is transmitted, the MG80-NE checks the command syntax and the parameters and returns the results.

The measurement data of a single axis is configured as shown below:

# Header Data CR+LF

The measurement data of multiple axes is configured as shown in the example for three axes below:

Header Data Separator Header Data Separator Header Data CR+LF

The headers can be selected by the HDR command and the axis separators by the SEP command.

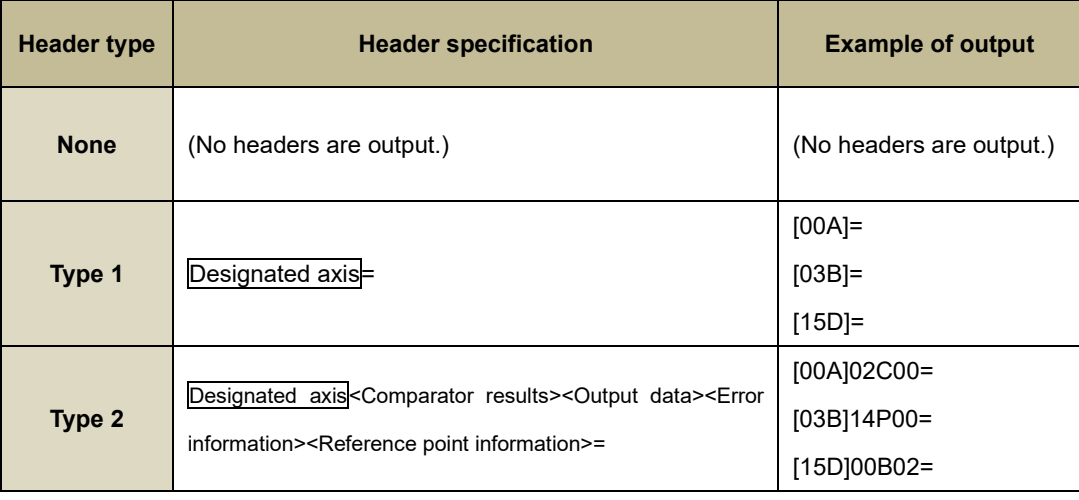

#### **5.2 Header Types and Example of Output**

#### **5-2-2. Binary Data**

In the binary format, 32-byte fixed length data is output for groups of four axes in which even one valid axis is connected.

The maximum size is 16 groups, or 512 bytes of data.

All zeros are used for the status and data of an axis that is not connected.

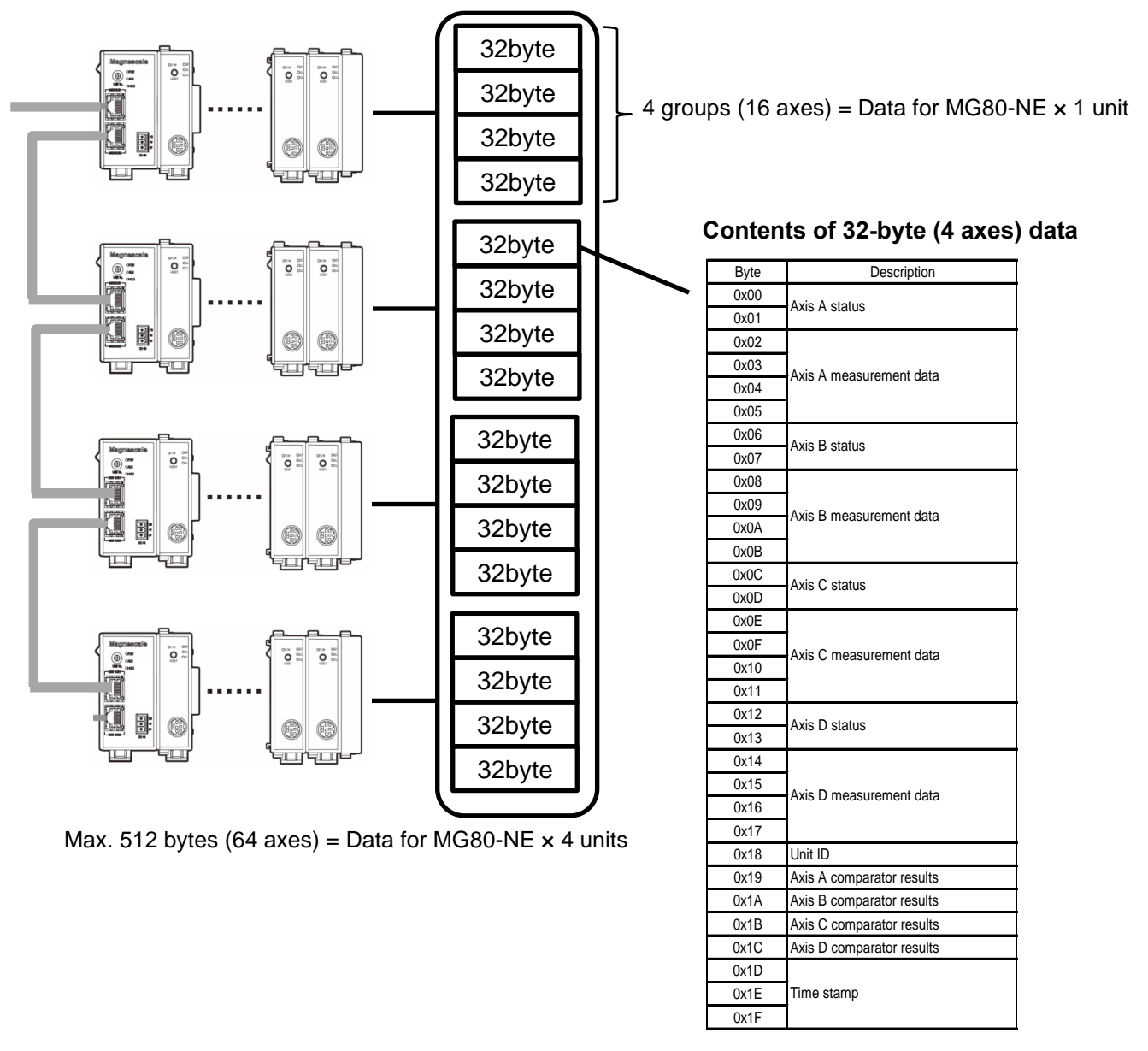

**<Axis statuses>** The axis statuses are stored in the following format.

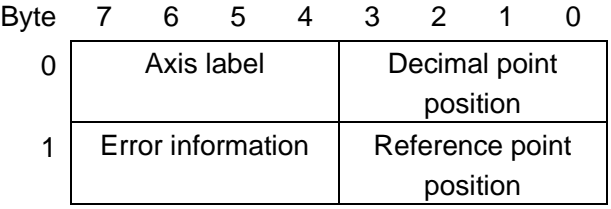

**<Axis label>** 0: Not connected, 1: Axis A, 2: Axis B, 3: Axis C, 4: Axis D

**<Decimal point position>**  $10<sup>-n</sup>$  is stored here as the value of  $n = 0$  to 7.

**<Error information>** These are the coefficients for converting the measurement data stored as

integers into a length unit.

bit0: Speed alarm, bit1: Level alarm, and bit2: Communication error are stored here. (bit3 is reserved.)

**<Reference point position>** 0: Reference point not detected, 1: Wait to go past reference point, or 2: Reference point detected is stored here.

**<Unit ID>** Target unit ID (0 to 31)

**<Axis data>** The measurement results of the axes are stored here using the 32-bit signed little endian order\*.

> If the error information for the axis status is not 0, it means that an error has occurred so do not use the axis data.

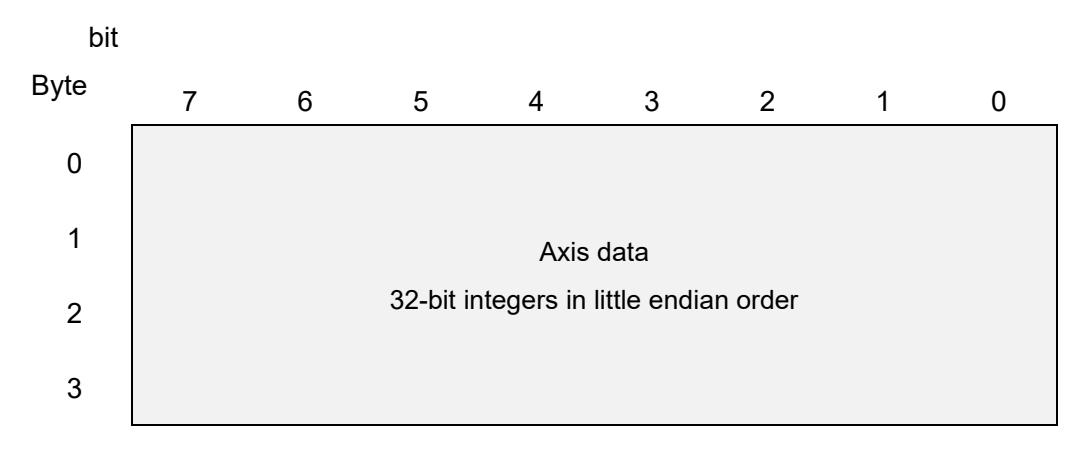

\* Little endian is a method in which numerical data broken down into 1-byte units is stored in the memory in order from the lowermost byte (LSB).

For example, when storing the hexadecimal value 0x12345678 in the memory using the little endian method, this value broken down into 1-byte units becomes 0x12, 0x34, 0x56, 0x78.

When stored at each memory address in order from the LSB 0x78 to the MSB 0x12, the data is stored in the order 0x78, 0x56, 0x34, 0x12, and the corresponding binary data that can be checked using the memory editor is 78563412.

#### **<Comparator results>**

0: Measurement value < Setting value 1 1: Setting value 1 ≤ Measurement value < Setting value 2 | 15: Setting value 15 ≤ Measurement value < Setting value 16 16: Setting value 16 ≤ Measurement value

**<Time stamp>** This is the time counter value of the MG80-NE, and is a value in 1/128 s units referenced to AM 0:00. The value range is from 0x000000 to 0xA8BFFF.

# **5-2-3. Setting the Data Format**

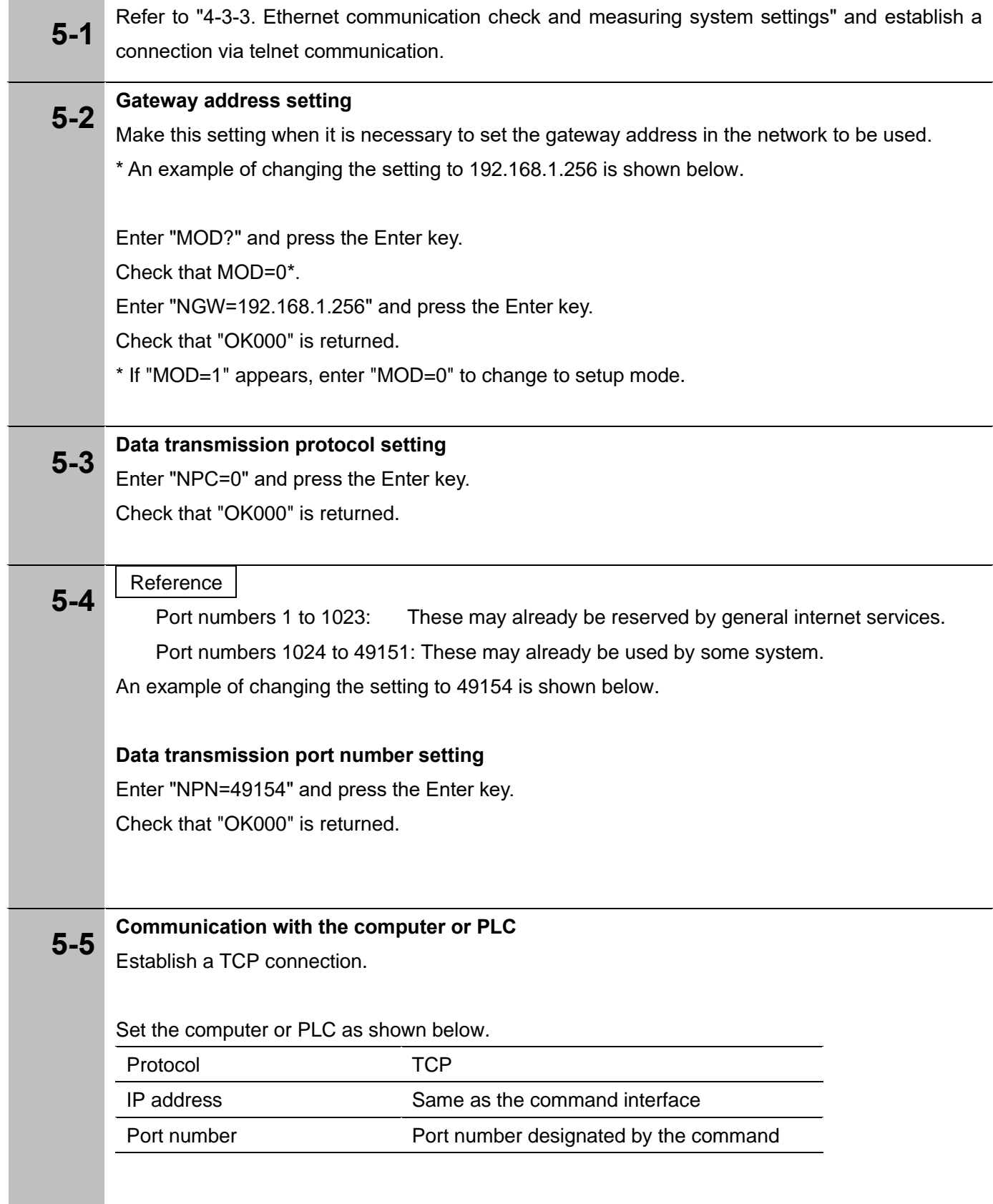

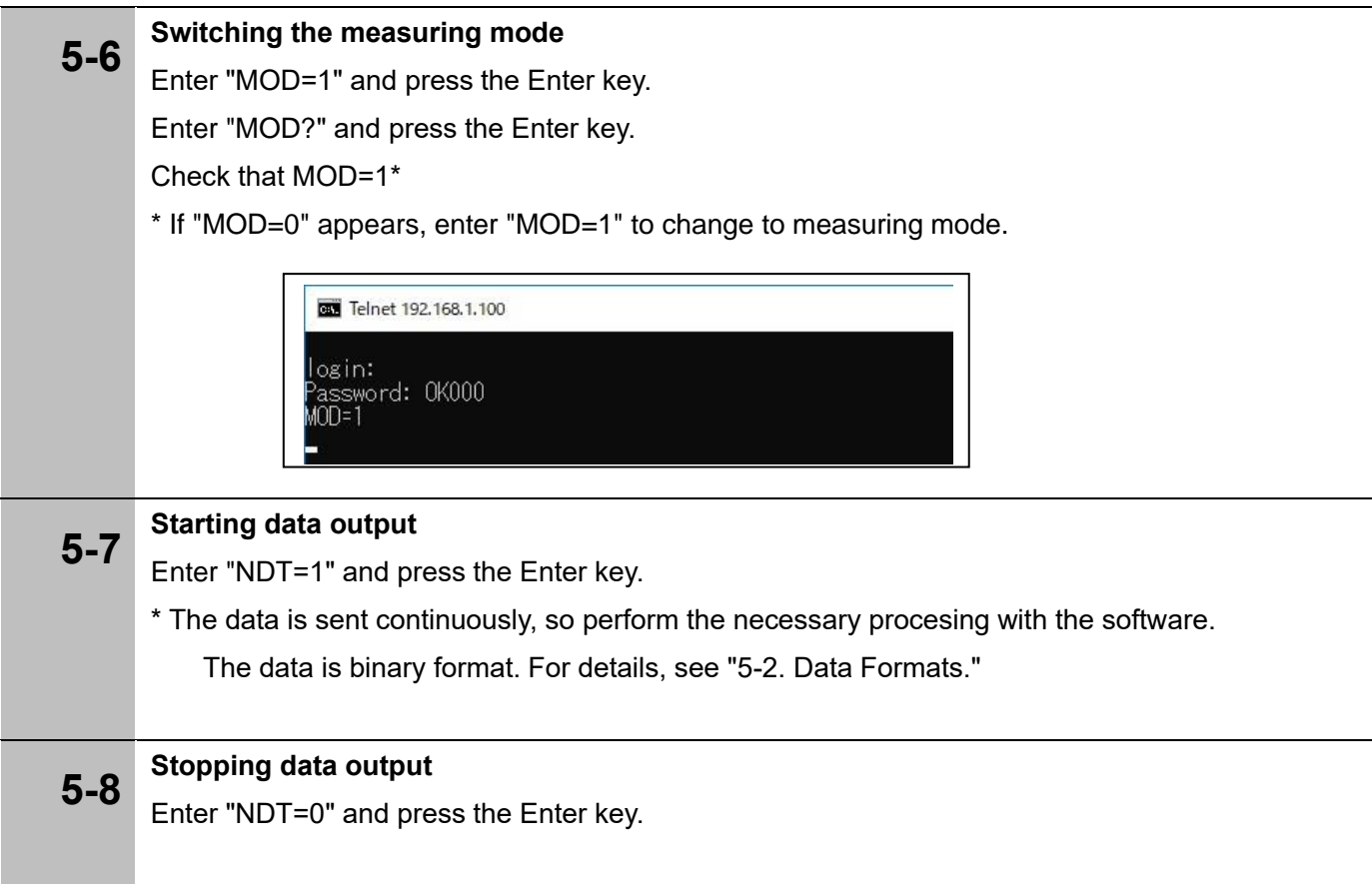

#### **5-3. Overview of Commands**

Commands comprise character strings consisting of letters, numbers and symbols, and are used by the controller (computer or sequencer) and device (MG80 series) to make settings, get statuses, and exchange data via the telnet protocol.

Command communication follows the format of starting from the controller side with the device responding.

#### **5-3-1. Command Classification**

Commands are classified into the groups and targets shown below.

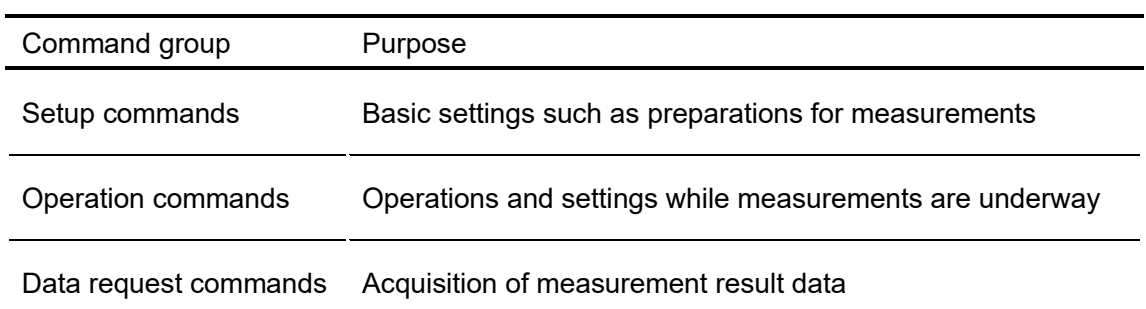

Command targets

Entire system

Measurement axes

Measuring unit

# **5-3-2. Command Syntax**

Commands use the order of command, designated axis, setting value/parameter as a single syntax.

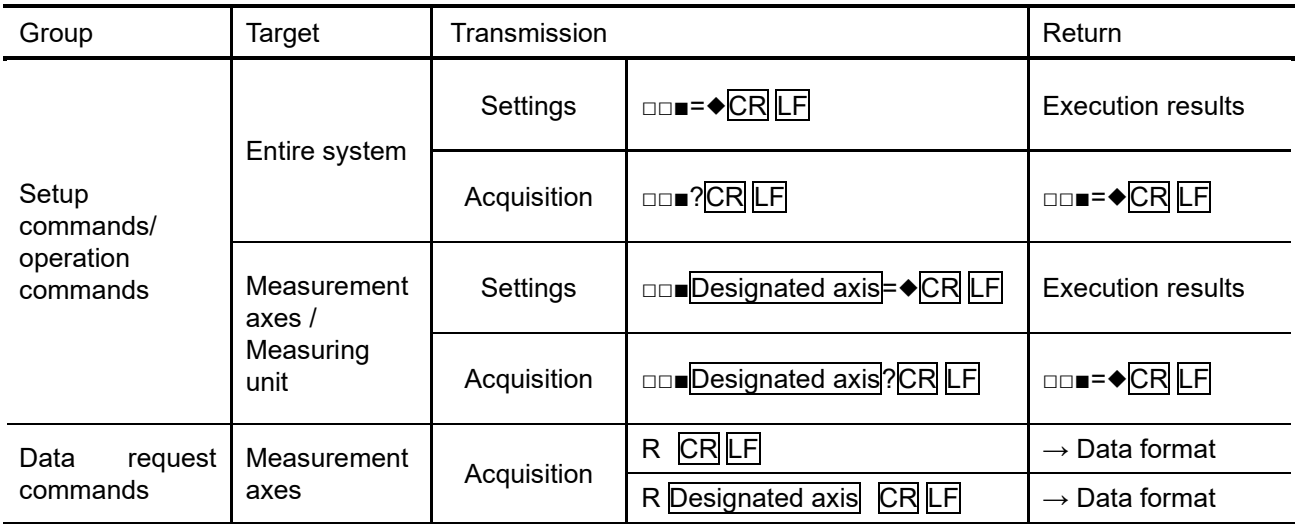

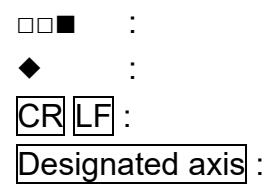

Command **Command** Line feed  $(CR + LF)$ Designated axis

Example of unit and axis designation

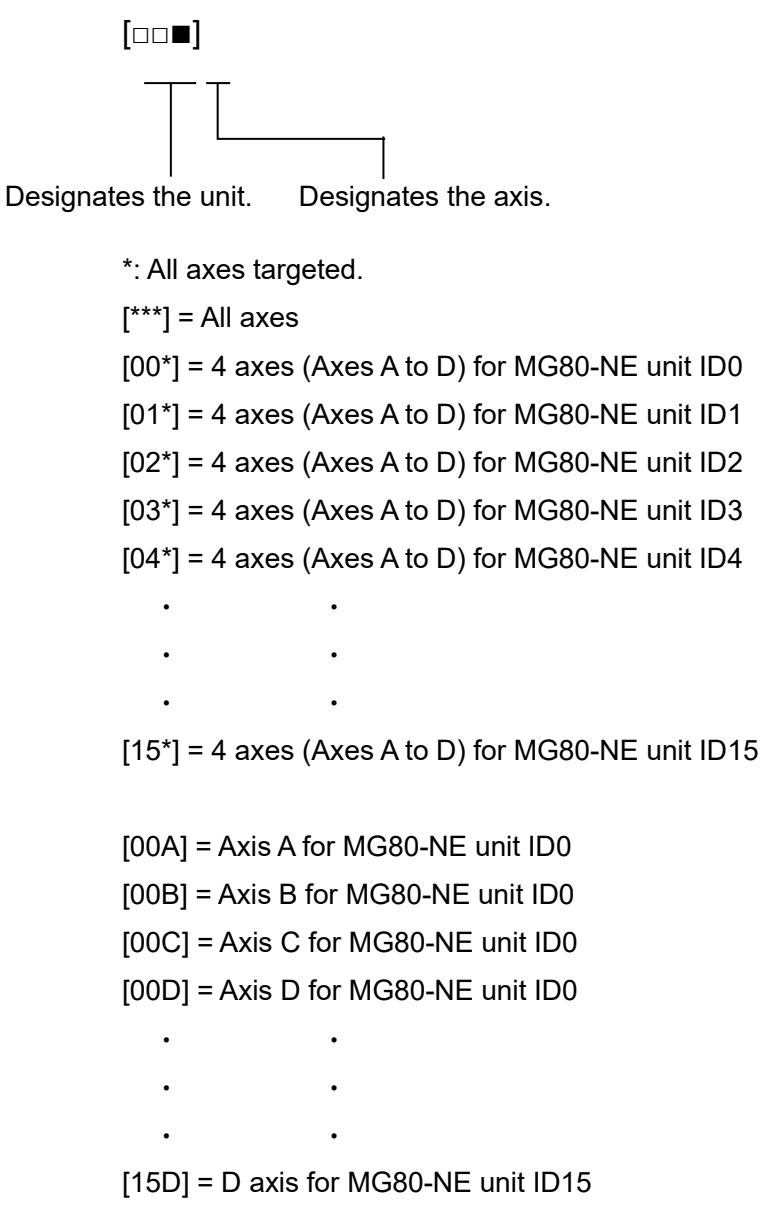

#### **5-3-3. Execution Results and Errors**

When a setting command or acquisition command is sent, the MG80-NE checks the command syntax and parameters, and returns the result.

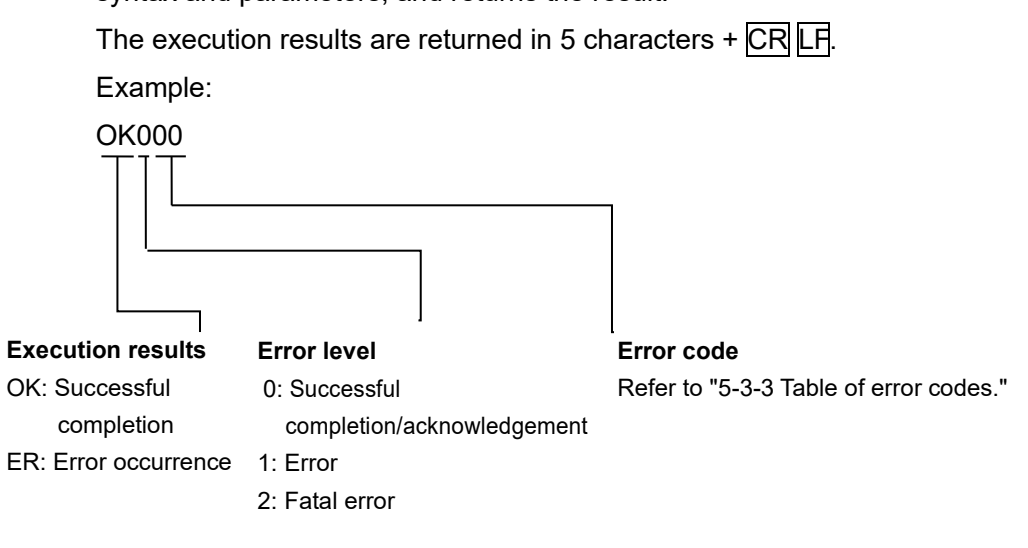

#### **5-3-3 Table of error codes**

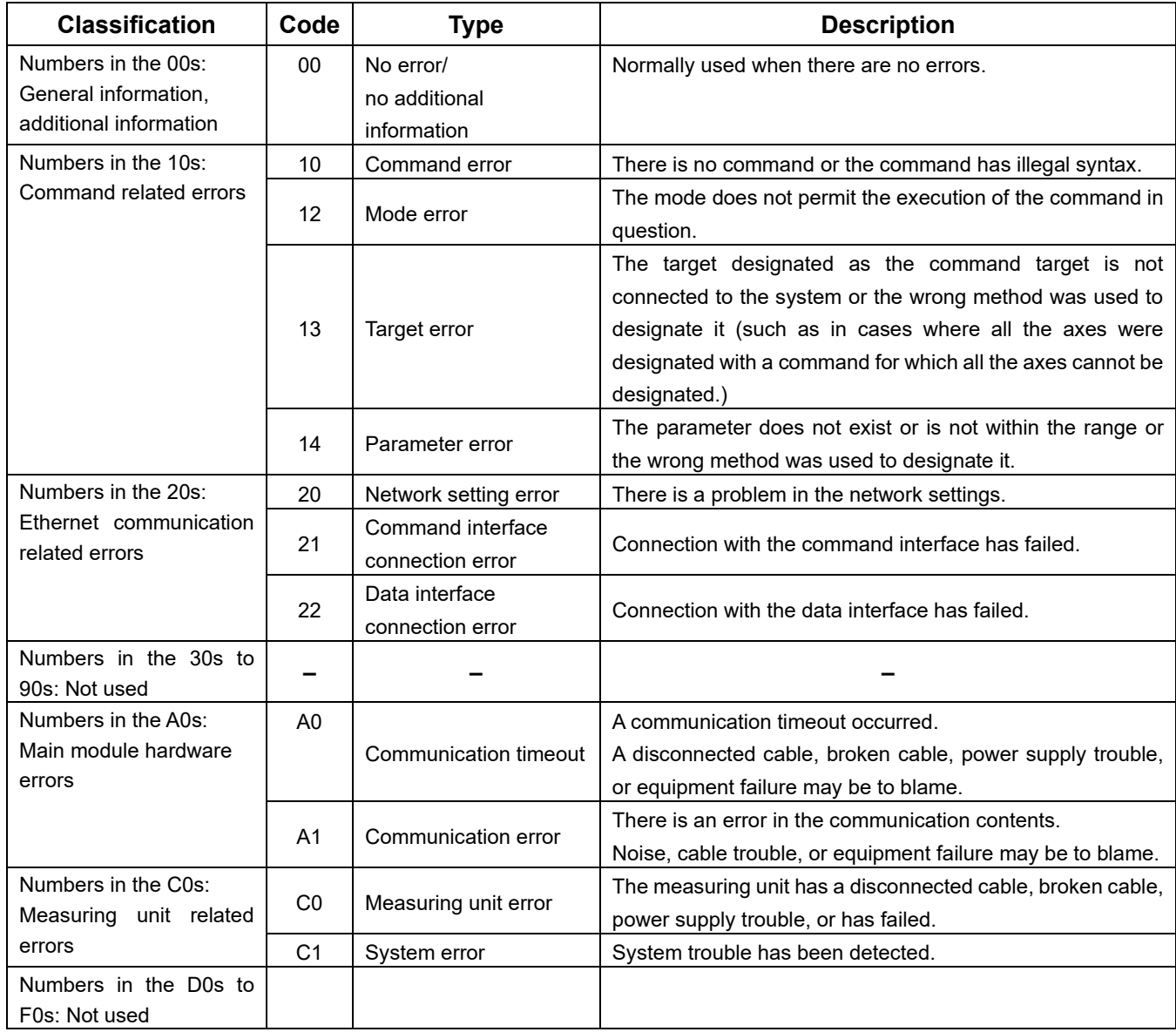

#### **5-4. List of Commands**

#### **List of operation commands**

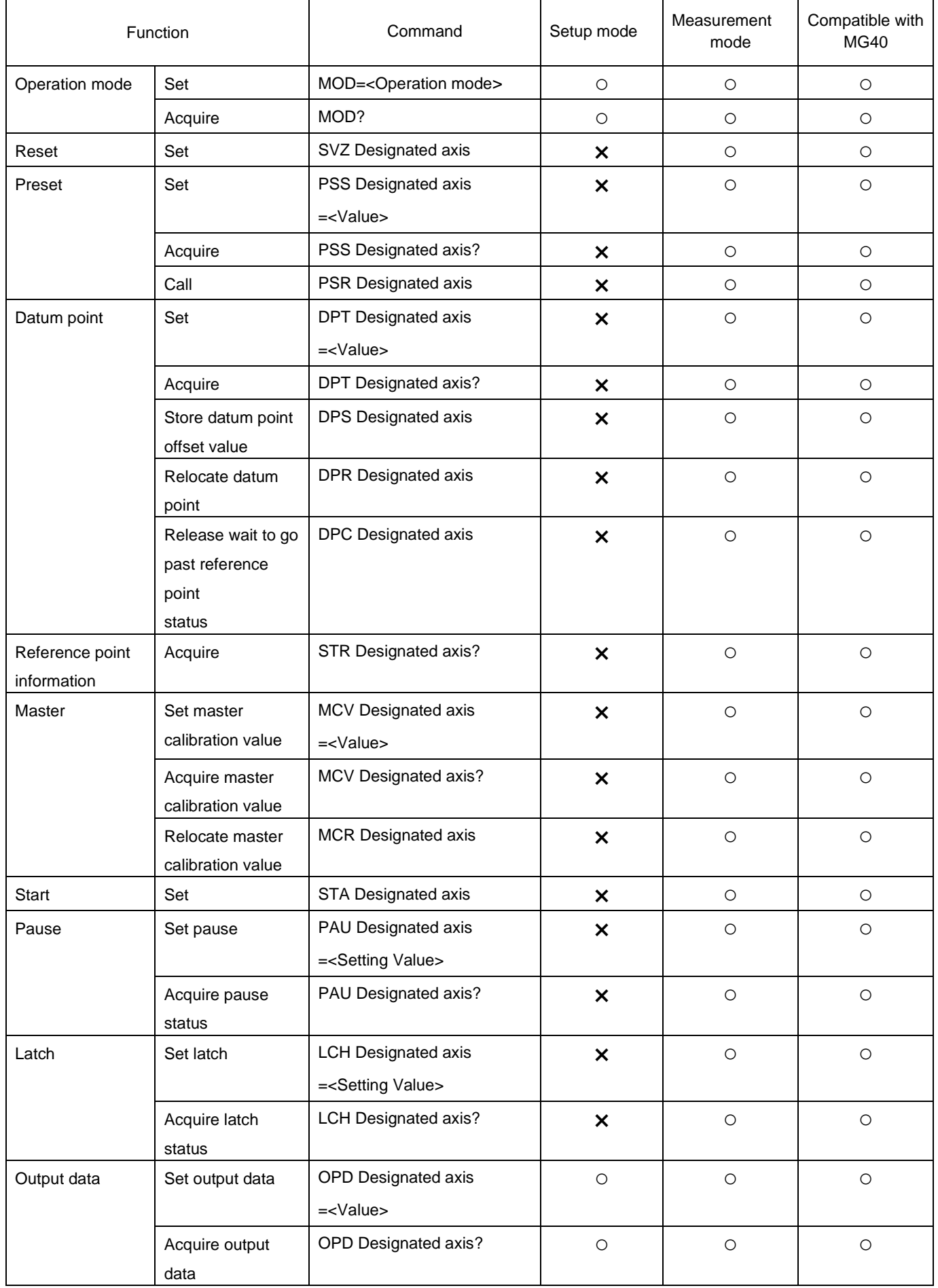

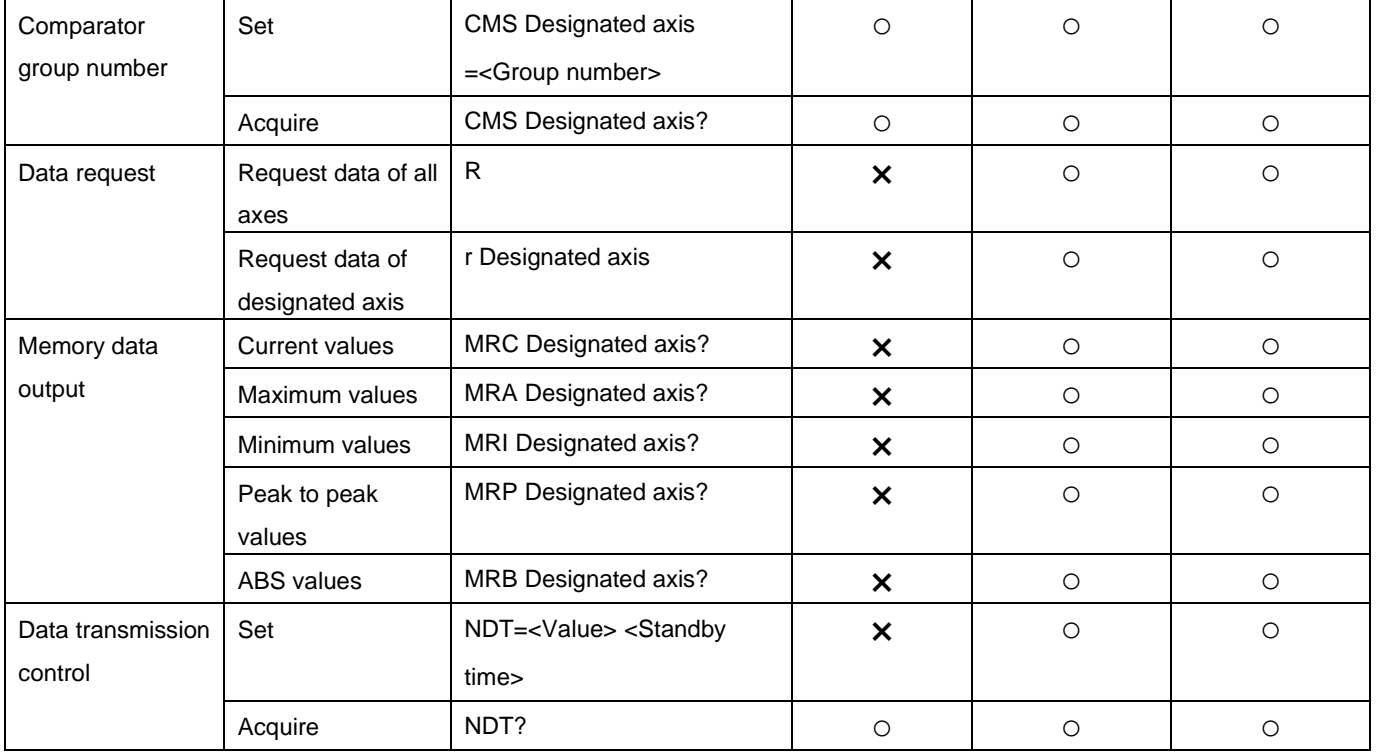

#### **List of setup commands**

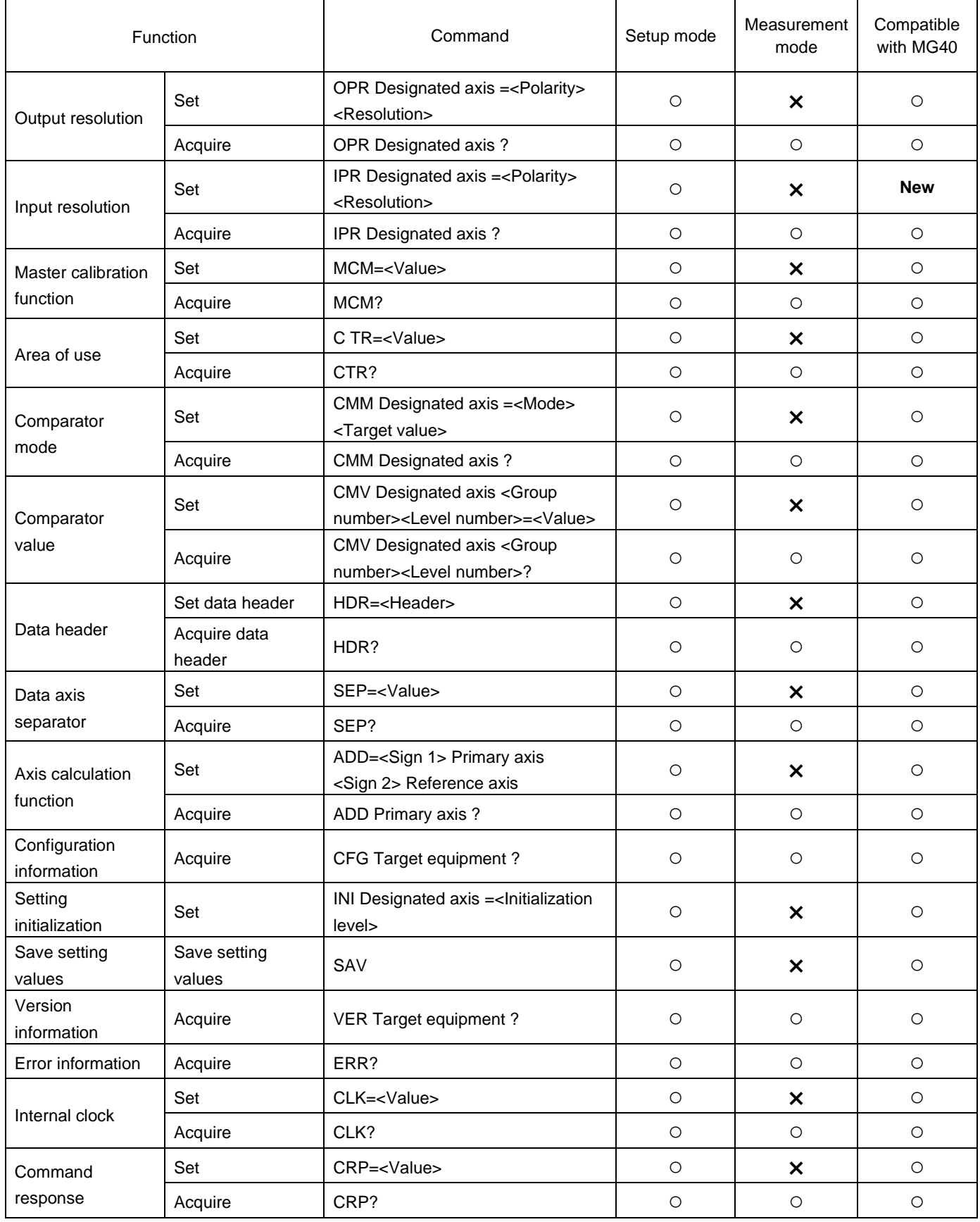

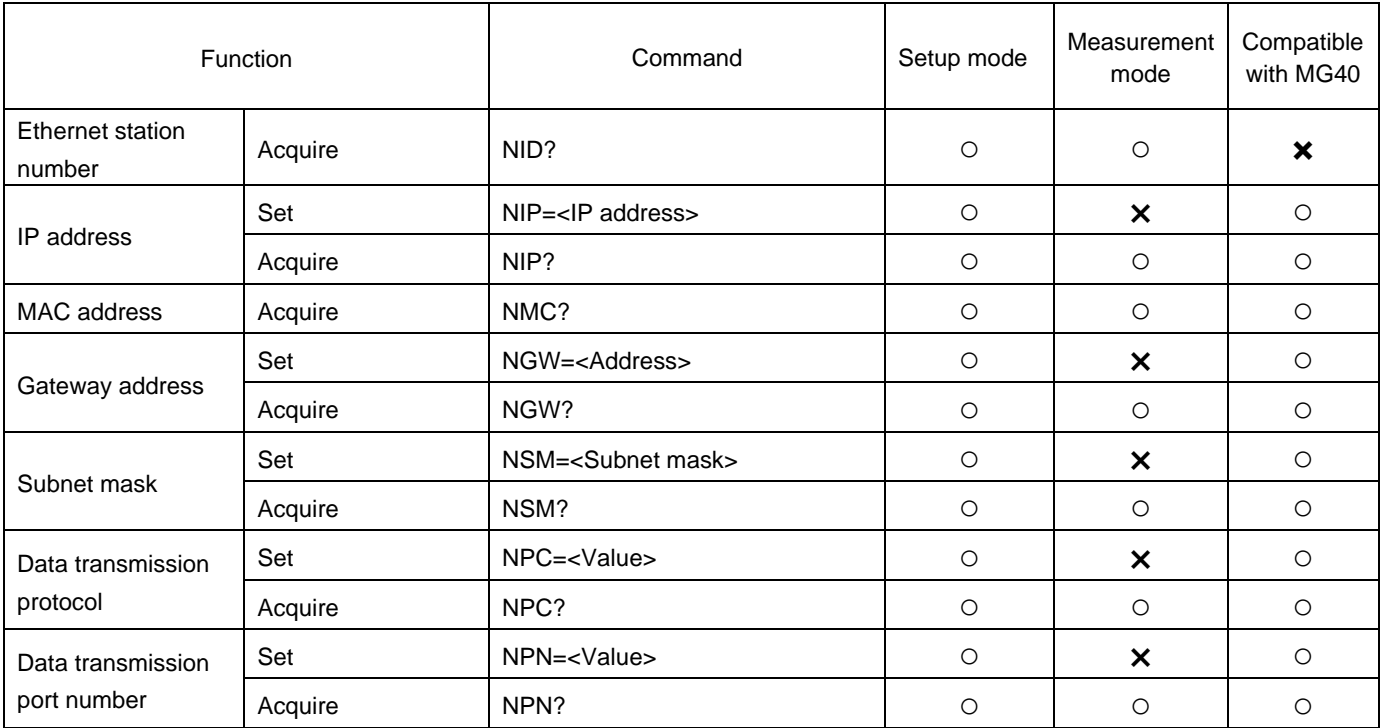

#### **5-5. Operation Commands**

#### l**Operation mode**

This function is used to switch between the setup mode and measurement mode and acquire the current statuses.

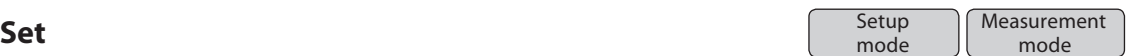

#### **The command is used to switch between the setup mode and measurement mode.** Command format **MOD=<Operation mode>**

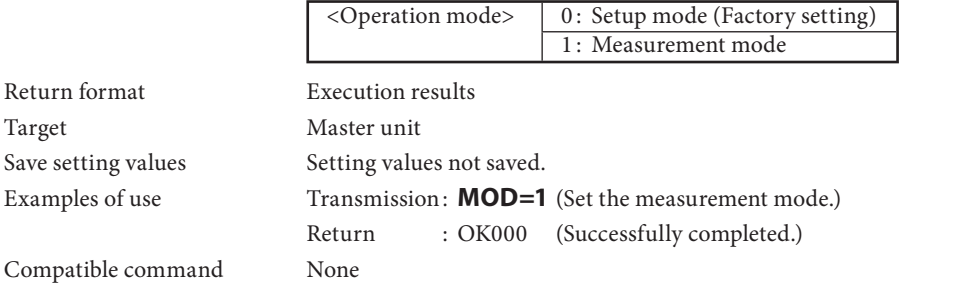

# **Acquire** Setup

Setup<br>mode **Measurement** mode<br>mode

#### **The command is used to acquire the current operation mode.**

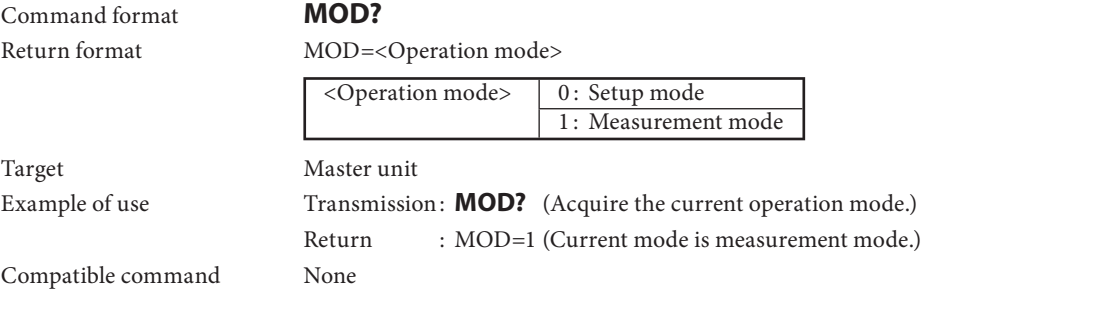

#### l**Reset**

This function is used to set the measurement values to zero.

When the speed error status is established, it releases the error.

In the wait to go past reference point status, it releases the status. However, in the wait to go past reference point status for master calibration, it does not release this status, and a mode error results.

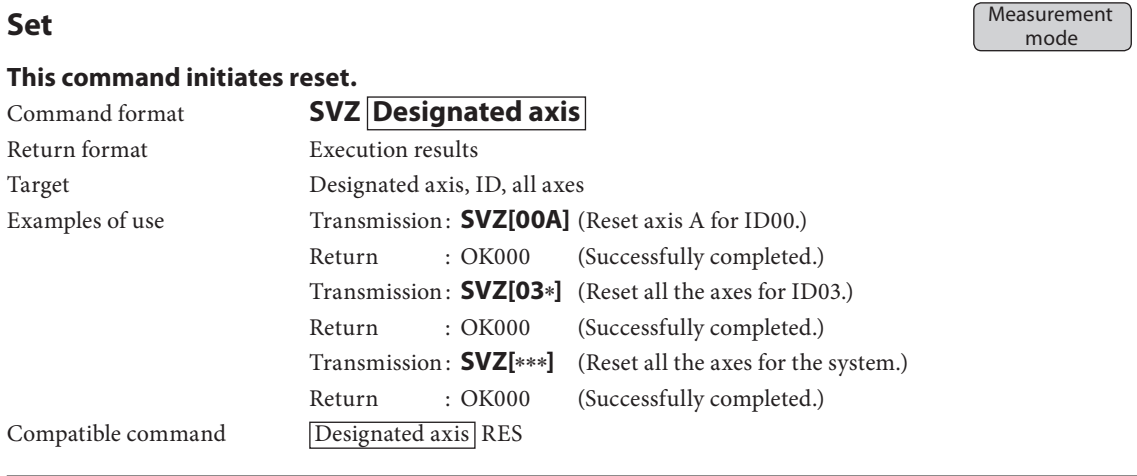

#### l**Preset**

This function is used to set numerical values in the measurement values.

**Note**

- In the wait to go past reference point status, a mode error results, and values can neither be set nor called.
- Values can neither be set nor called for an axis in the error status.

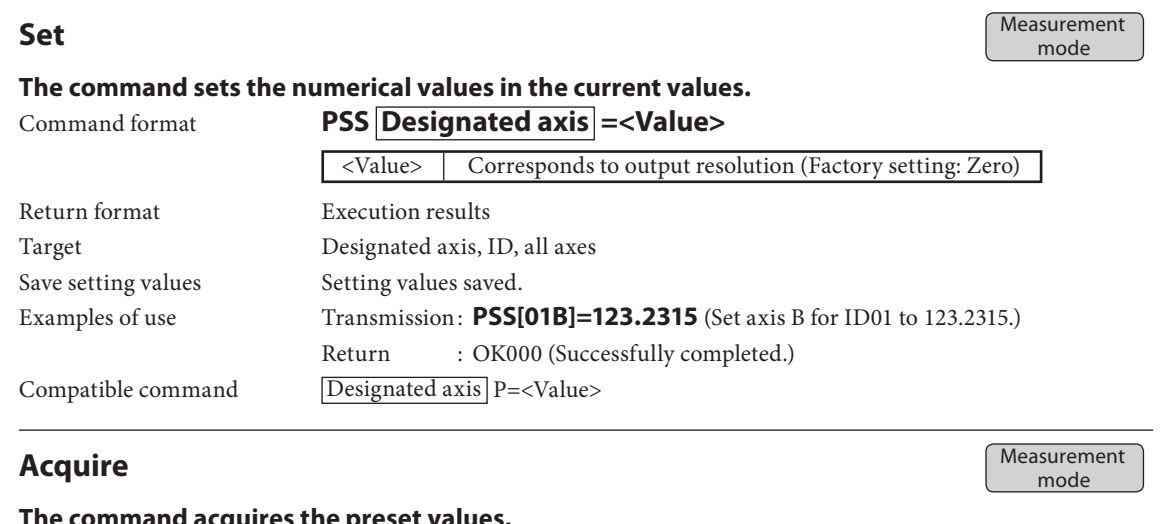

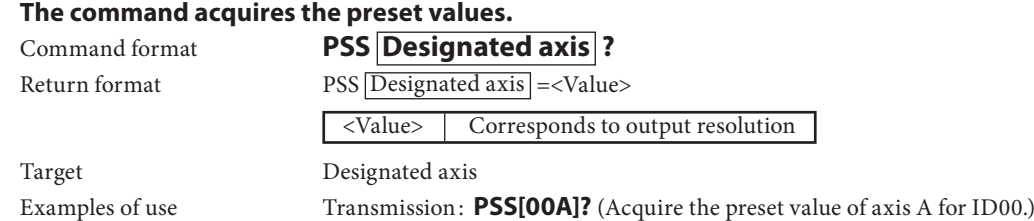

 $Return$  :  $PSS[00A]=100.0000$  (The preset value is 100.0000.)

Compatible command None

**Call** Measurement Measurement<br>mode

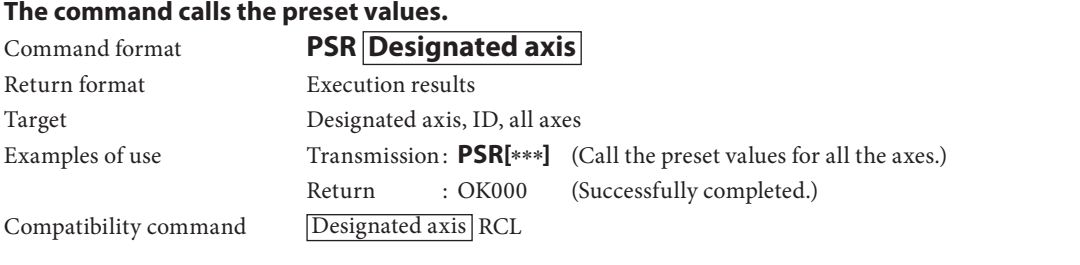
## l**Datum point**

This function is used to set the datum point. This function cannot be used when the master calibration function is on. It cannot be used for axes for which the axis calculation function has been set.

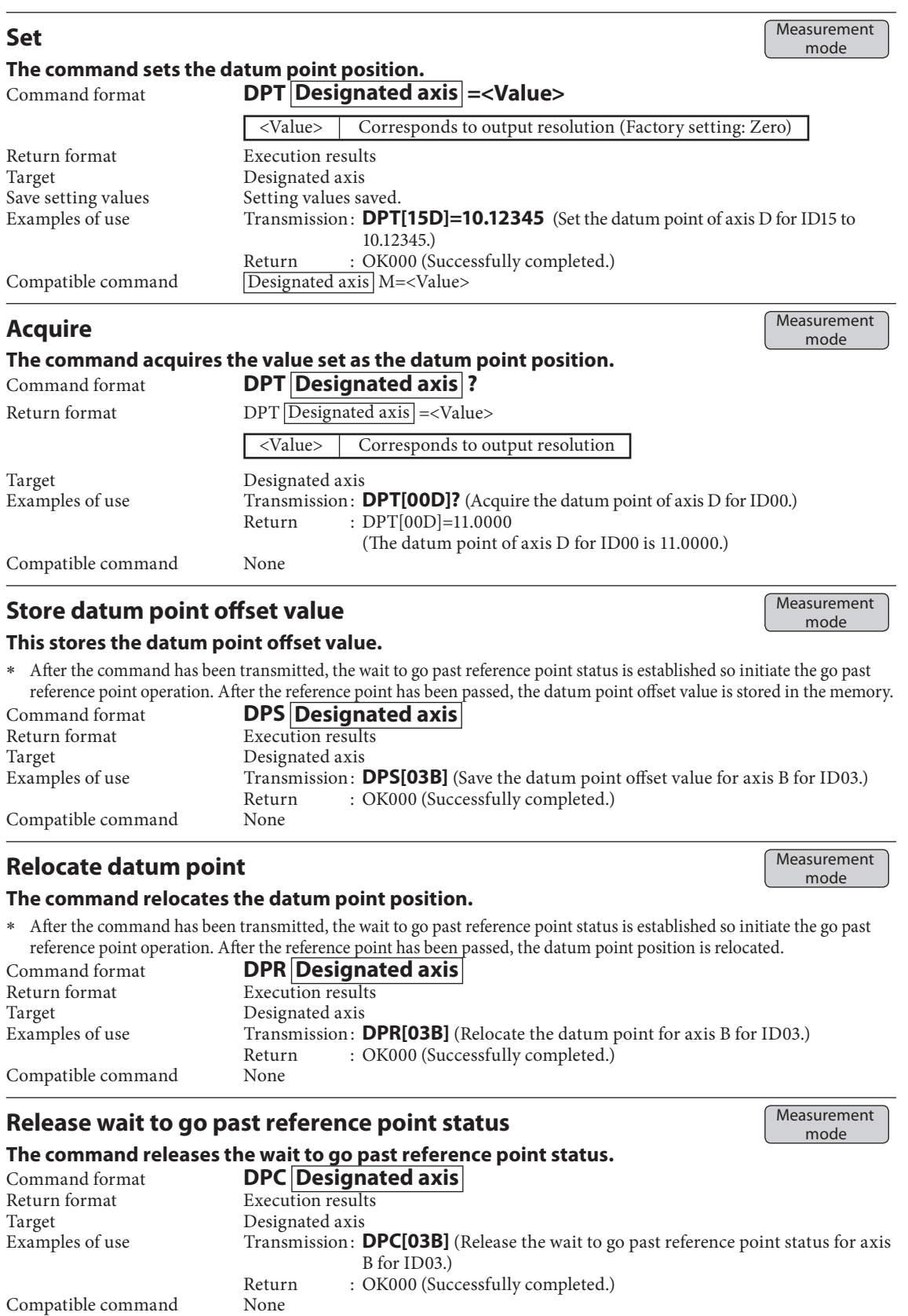

# l**Reference point information**

This function is used to acquire the reference point detection status.

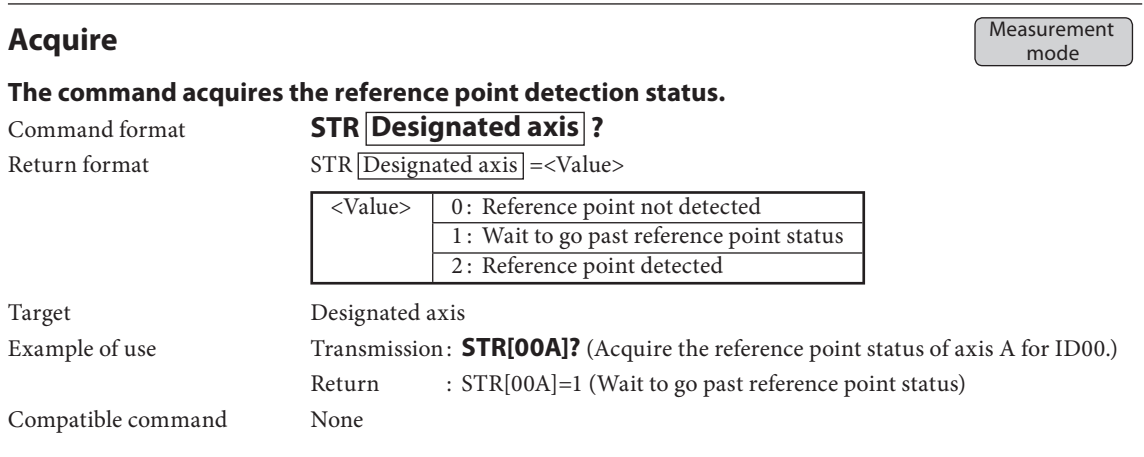

#### l**Master**

This function is used to set and execute master calibration. This function can be used when the master calibration function is on.

#### **Set master calibration value**

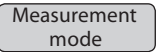

mode

#### **The command sets the master calibration value.** Command format **MCV Designated axis =<Value>**

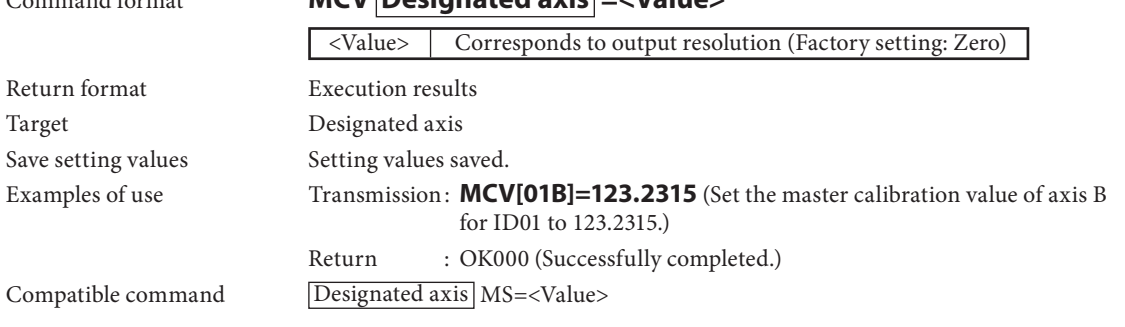

# **Acquire master calibration value Acquire master calibration value Measurement**

# **The command acquires the master calibration value.**

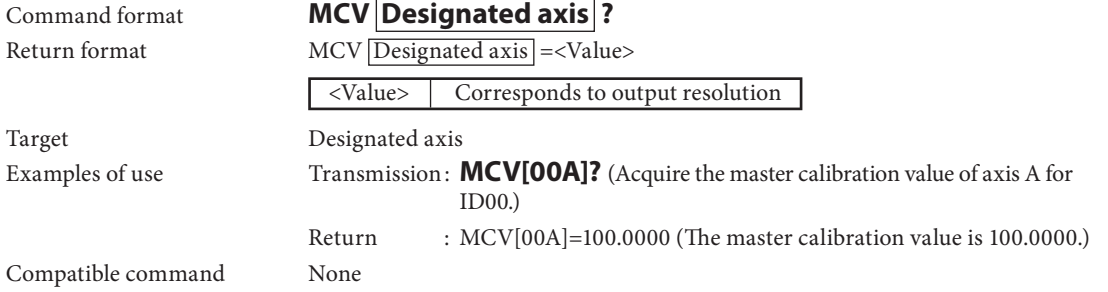

# **Relocate master calibraiton value** Measurement Measurement

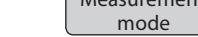

## **The command relocates the master calibration value.**

∗ Aft er the command has been transmitted, the wait to go past reference point status is established so initiate the go past reference point operation. After the reference point has been passed, the master calibration value is relocated.

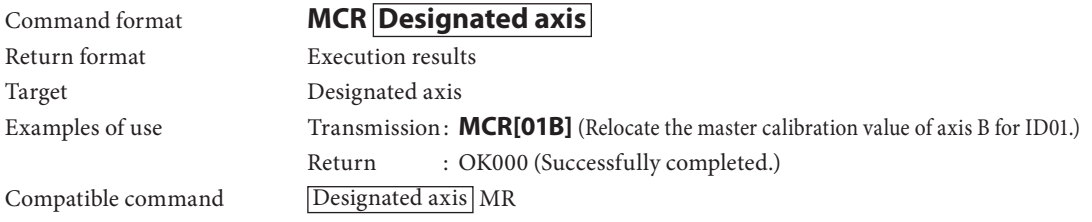

# $\bullet$ Start

This function is used to restart the peak calculation.

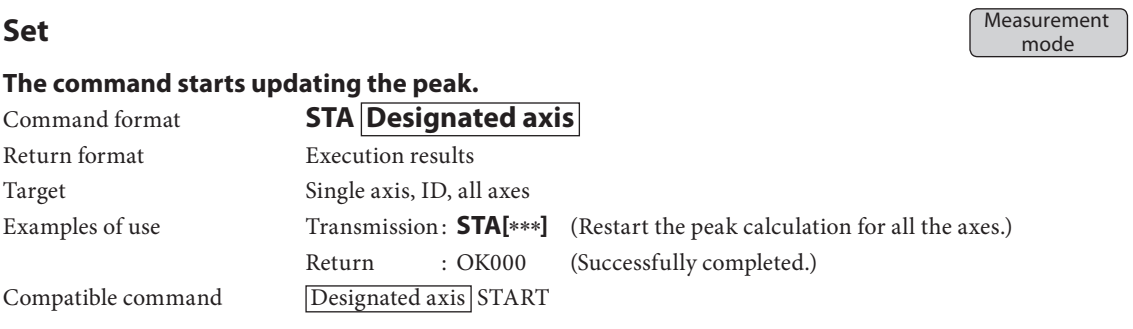

## l**Pause**

This function is used for the pause-related settings and acquisition.

The latch status cannot be established during pause; nor can the pause status be established during latching. Use the memory data output command for the output of the data in the pause status. The data request command cannot be used.

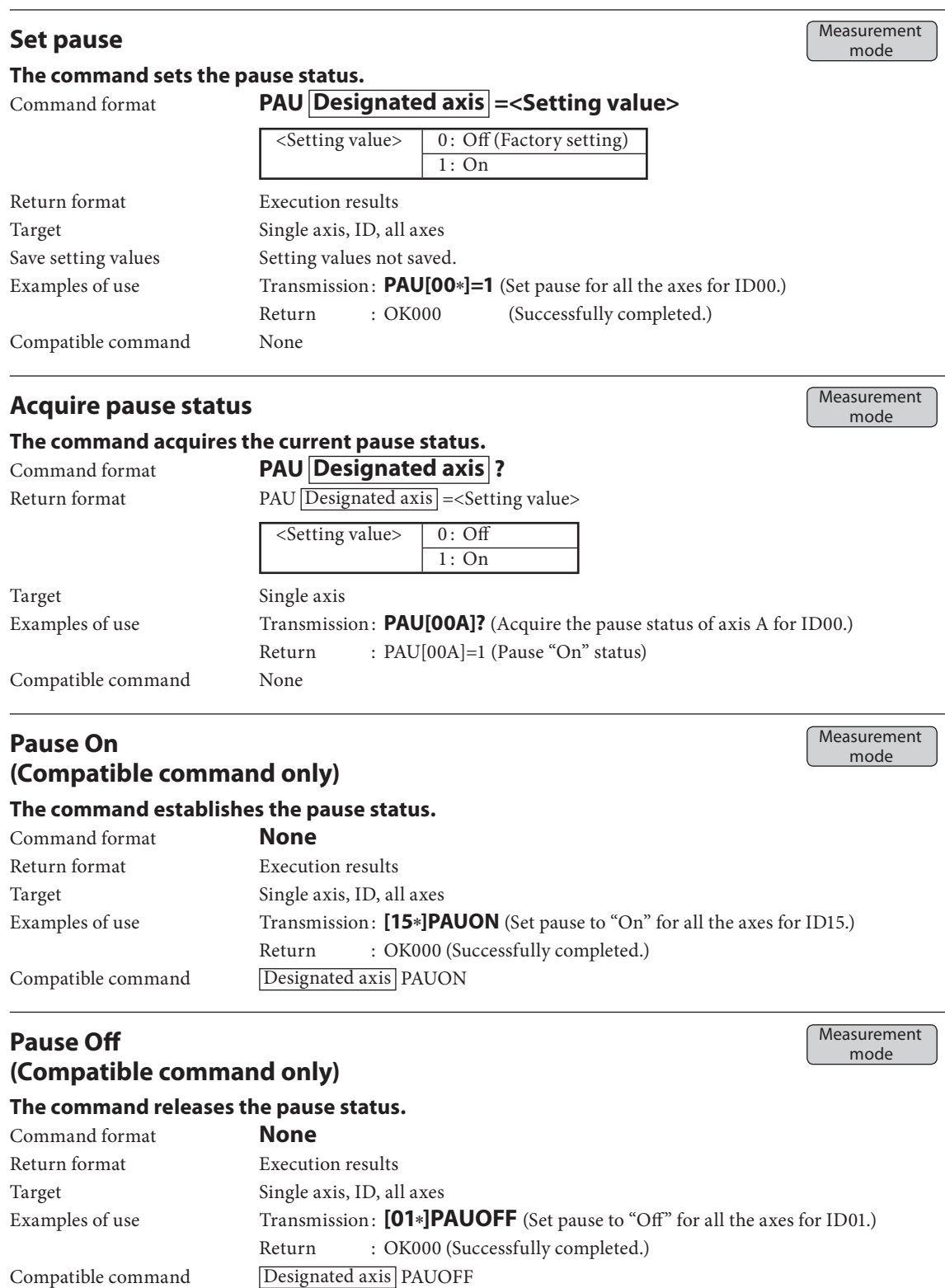

## l**Latch**

This function is used for the display latch-related settings and acquisition.

The latch status cannot be established during pause; nor can the pause status be established during latching. Use the memory data output command for the output of the data in the latch status. The data request command cannot be used.

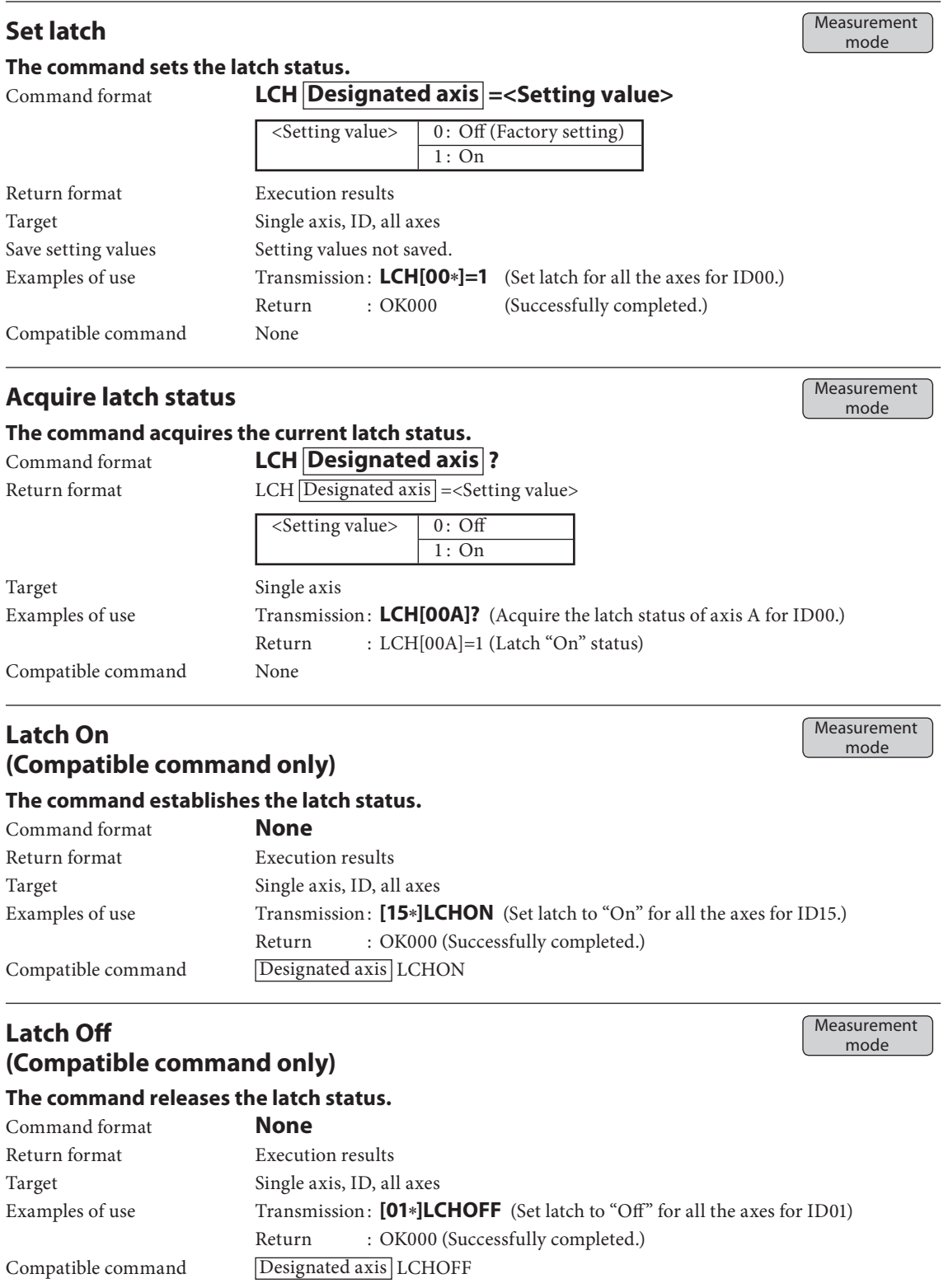

# l**Output data**

This function is used to set and acquire the types of output data to be acquired by the data request command.

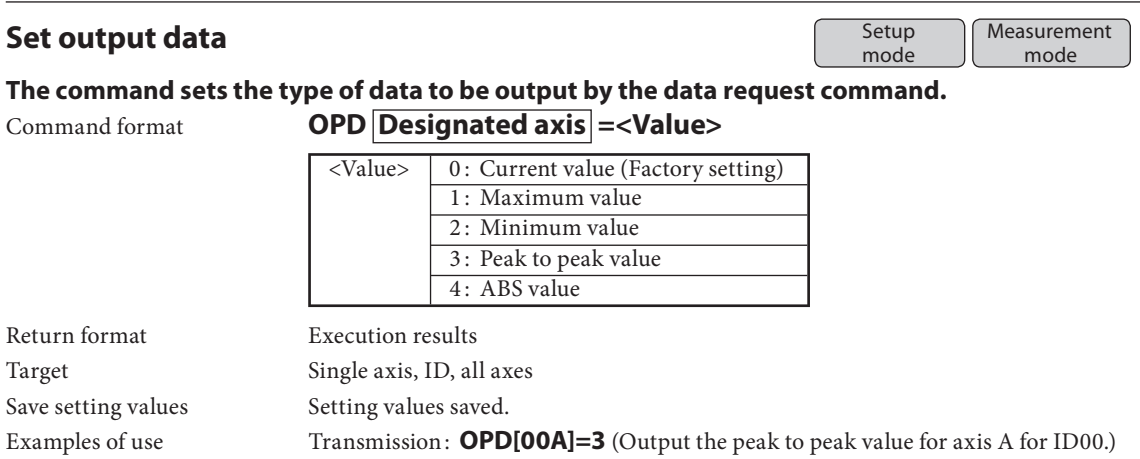

Return : OK000 (Successfully completed.)

Compatible command None

# **Acquire output data Setup Setup**

mode **Measurement** mode

## **The command acquires the type of data to be output by the data request command.**

Command format **OPD Designated axis** ?

## Return format  $OPD$  Designated axis  $=$  <Value>

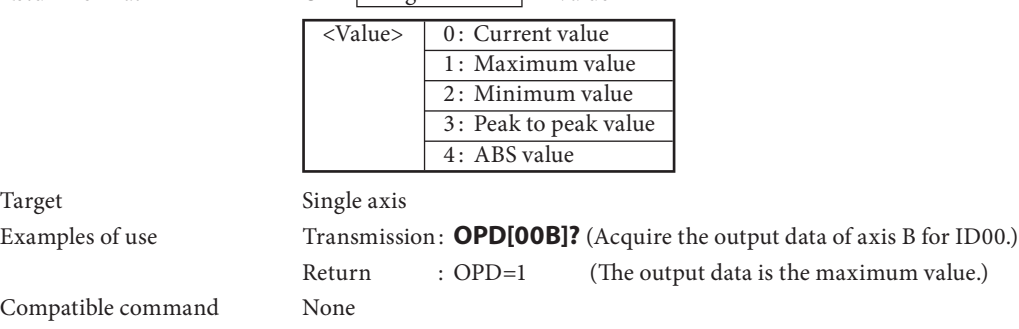

# l**Comparator group number**

This function is used to select and acquire the comparator group number to be used.

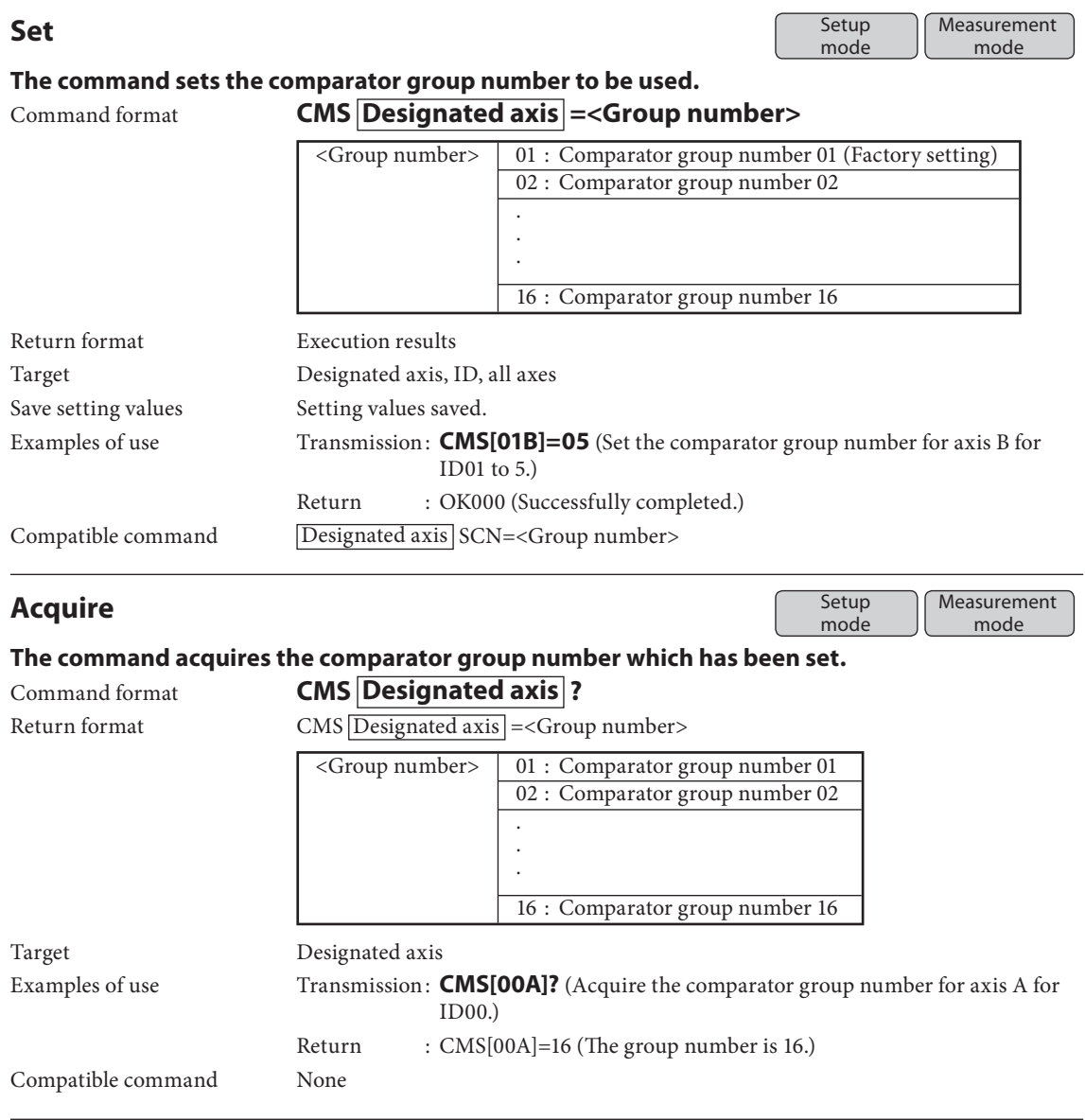

#### l**Data request**

This function is used to re-calculate and output the data.

Since the data request command cannot be used in the latch or pause status, use the memory data output command.

# **Request data of all axes Measurement**

# mode

#### **The command re-calculates the data, and outputs the data of all the axes.**

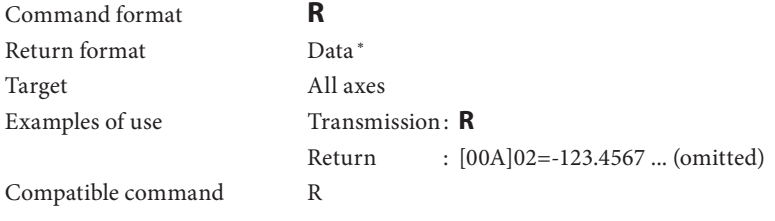

# **Request data of designated axis Request data of designated axis**

mode

## **The command re-calculates the data, and outputs the data of the designated axis.**

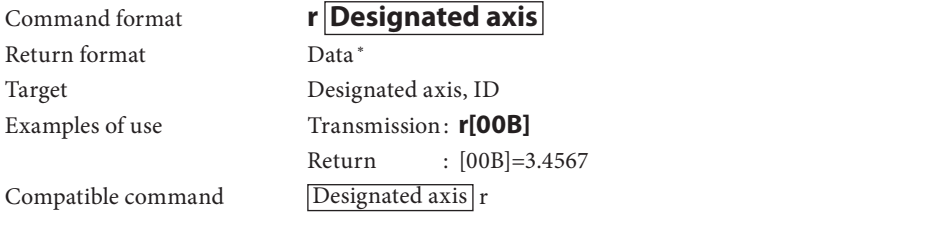

∗ For further details, refer to the "5-2. Data Formats".

# l**Memory data output**

This function is used to output the memory data. The data in the memory is output without re-calculating it.

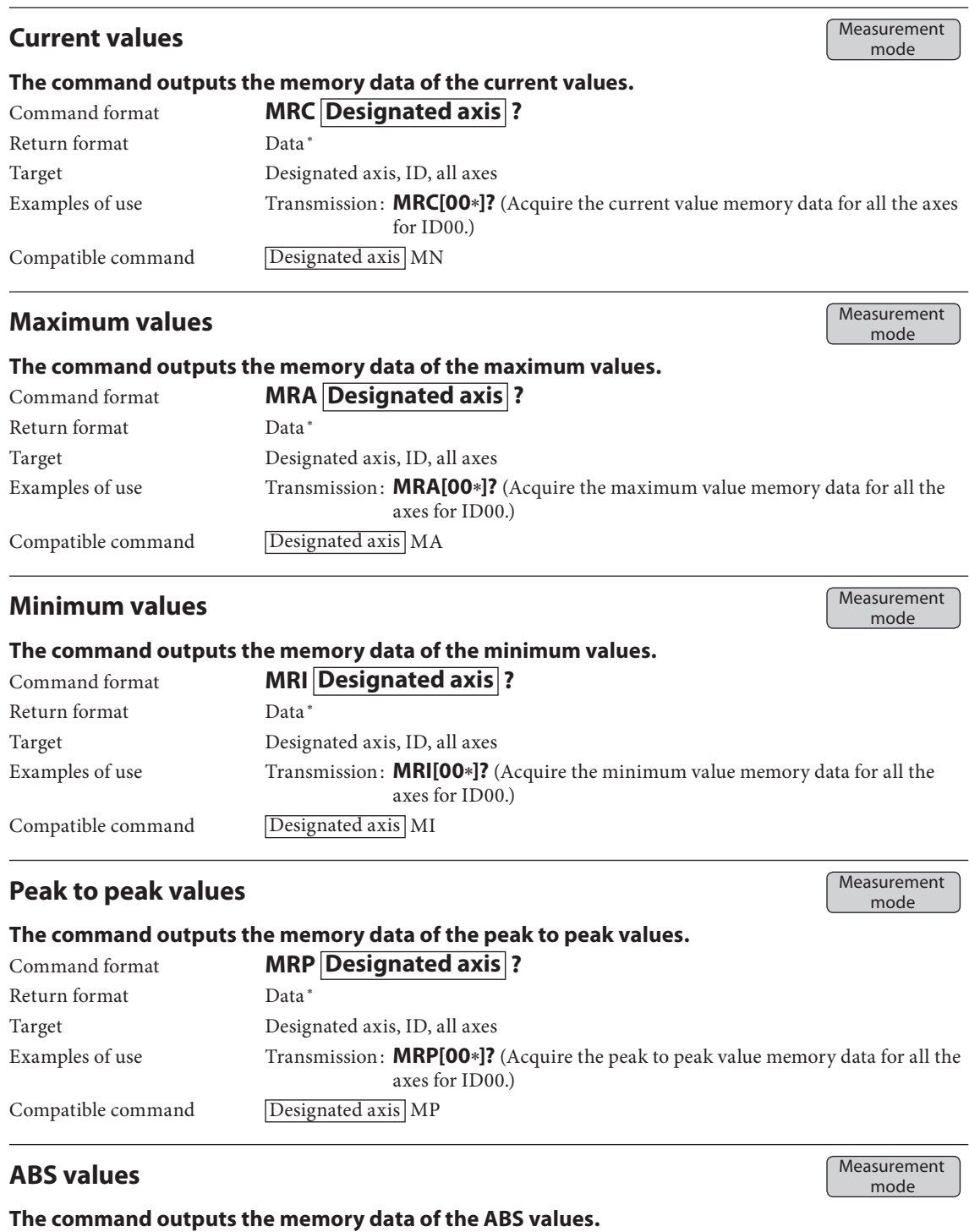

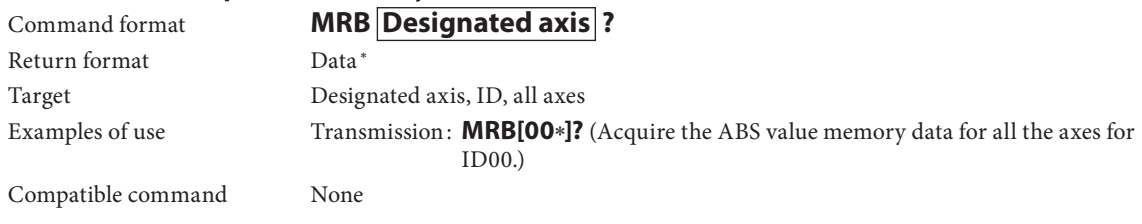

∗ For further details, refer to the "5-2. Data Formats".

## l**Data transmission control**

Compatible command None

This function is used to set start or stop for the data transmission and acquire the current transmission status.

**Set** Measurement Measurement<br>mode

# **The command sets start or stop for the data transmission.**

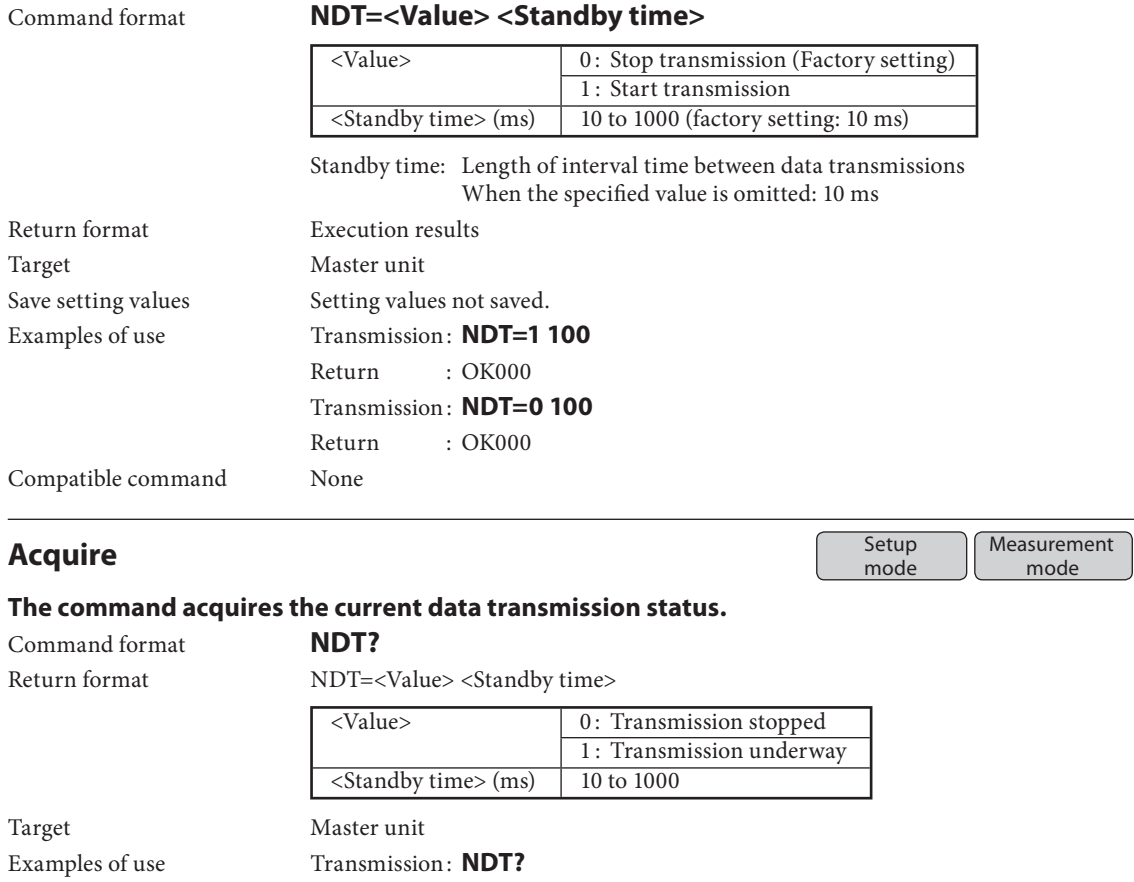

Return : NDT=0 100

## **5-6. Setup Commands**

## $\bullet$ **Output resolution**

This function is used to set and acquire the output resolution.

A value lower than the input resolution cannot be set for the output resolution.

When STD2 serves as the Area of use setting, the value in parentheses ( ) is used as the output resolution setting.

The scale differs between JPN/STD1 and STD2. When the setting has been established for an area with a different scale, the setting values related to the output resolution will be restored to the factory statuses.

**Set** Set **Set** *Setup* and **Setup Setup Setup Setup Setup Setup Setup Setup Setup Setup Setup Setup Setup Setup Setup Setup Setup Setup Setup Setup Setup Setup Setup Setup S** Setup<br>mode

## **The command sets the output resolution.**

Command format **O** 

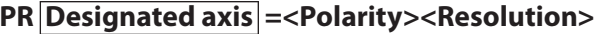

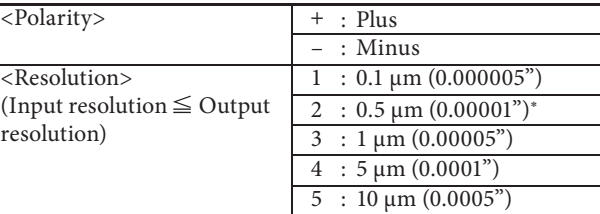

∗0.00002" when the input resolution is 0.5 μm

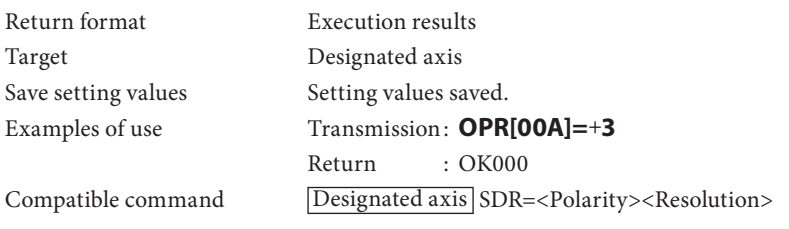

# **Acquire** Setup

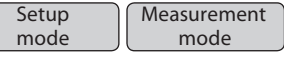

#### **The command acquires the output resolution.**

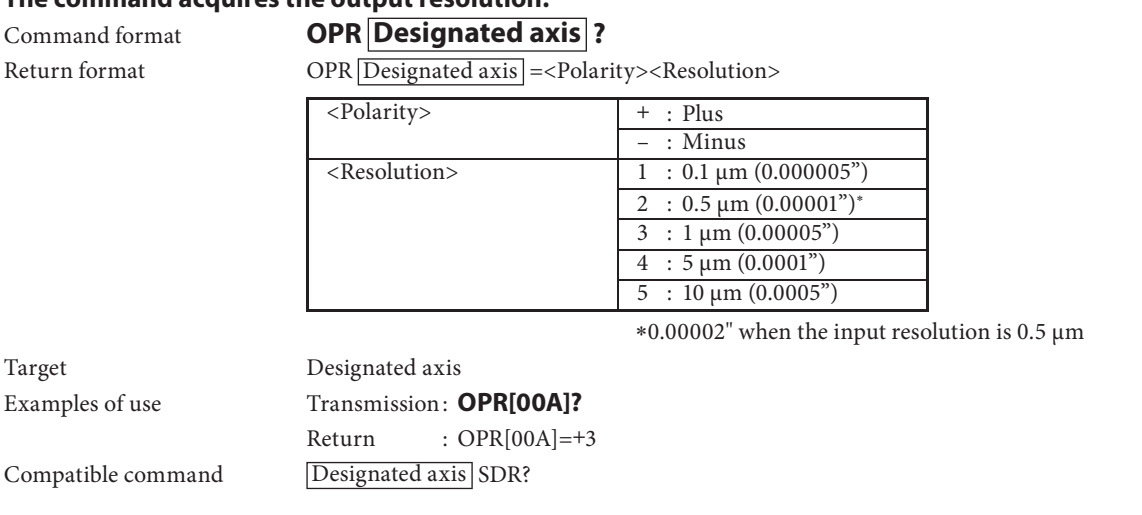

### $\bullet$ **Input resolution**

The function is used to set and acquire the input resolution.

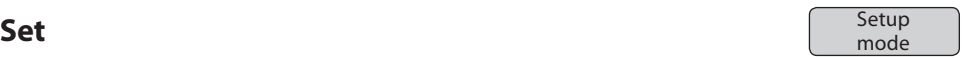

### **The command sets the input resolution. The resolution of connected measuring units must be set.**

# Command format **IPR Designated axis =<Polarity><Resolution>**

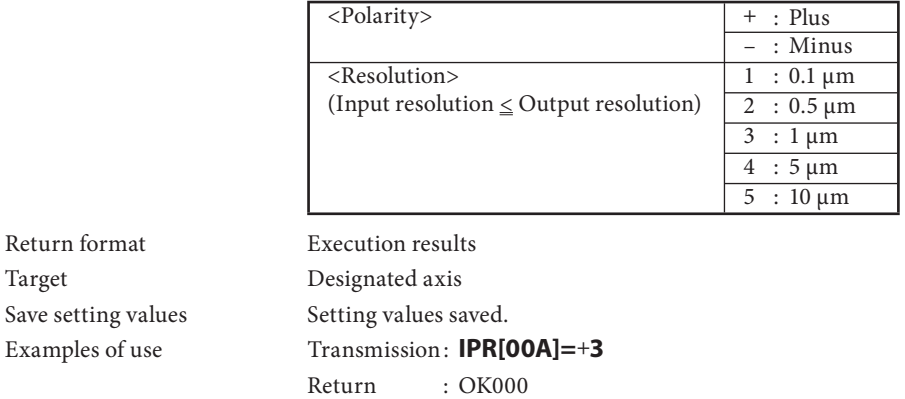

Compatible command Designated axis SDR=<Polarity><Resolution>

# **Acquire** Setup

Target

![](_page_48_Picture_172.jpeg)

#### **The command acquires the input resolution.**

![](_page_48_Picture_173.jpeg)

# at **IPR Designated axis ?**

Return format  $IPR|\overline{Designated axis}| = \langle Polarity \rangle \langle Resolution \rangle$ 

![](_page_48_Picture_174.jpeg)

![](_page_48_Picture_175.jpeg)

### $\bullet$ **Master calibration function**

This function is used to set whether the master calibration function is to be used and acquire the setting. The master calibration funciton setting is reflected the next time the equipment is started up. When the master calibration function is to be used, neither the datum point function nor the axis calculation function can be used.

![](_page_49_Picture_103.jpeg)

## $\rho$ **Area of use**

This function is used to set and acquire the area where the MG80 series is to be used.

If it is not set, it will not be possible to transfer from the setup mode to the measuring mode.

When STD2 serves as the Area of use setting, the value in parentheses ( ) is used as the output resolution setting.

The scale differs between JPN/STD1 and STD2. When the setting has been established for an area with a different scale, the setting values related to the output resolution will be restored to the factory statuses.

![](_page_50_Picture_154.jpeg)

Setup<br>mode Measurement mode

#### **The command acquires the setting for the area where the MG80 series is to be used.**

Command format **CTR?** Return format CTR=<Value> <Value> 0: Not set 1: JPN 2: STD1 3: STD2 Target Master unit Examples of use Transmission: **CTR?** Return : CTR=2 Compatible command None

#### l**Comparator mode**

This function is used to set and acquire the number of comparator level and number of group. When the mode is changed, the comparator value for the target axis is cleared, and the "not set" status is established.

**Set** Setup mode

#### **The command sets the number of comparator level and number of comparator group as well as the value targeted.**

Command format **C** 

![](_page_51_Picture_159.jpeg)

![](_page_51_Picture_160.jpeg)

Return format Execution results Target Designated axis, ID, all axes Save setting values Setting values saved. Examples of use Transmission: **CMM[00A]=1 0** Return : OK000

Compatible command None

# **Acquire** Setup

mode **Measurement** mode

#### **The command acquires the comparator mode setting.**

![](_page_51_Picture_161.jpeg)

### l**Comparator value**

This function is used to set and acquire the comparator values. The setting range differs depending on the comparator mode.

#### **Precautions when setting the comparator values**

• Set the comparator values in sequence from level 1 starting with the lowest value.

(Level 1 setting value < Level 2 setting value < Level 3 setting value < ... < Level 16 setting value)

The comparator value of each level to be set cannot be lower than the setting value of the previous level.

(Example: An error will result if "5" is set for level 2 when "10" has been set for level 1.)

• If, when the settings are to be changed, the setting value is higher than that of the subsequent level, all the setting values of the subsequent levels will be canceled.

 (Example: If, when "10" is set for level 1, "20" is set for level 2, "30" is set for level 3 and "40" is set for level 4, the setting value for level 2 is changed to 40, the setting values for level 3 and 4 will be canceled.)

mode

# **Set** Set **Set** *Setup* and **Setup Setup Setup Setup Setup Setup Setup Setup Setup Setup Setup Setup Setup Setup Setup Setup Setup Setup Setup Setup Setup Setup Setup Setup S**

#### **The command sets the comparator values.**

#### Command format **CMV Designated axis <Group number><Level number>=<Value>**  $\leq$ Group number $> 01$ : Group 1 to 16: Group 16 There are no factory settings. <Level number> 01 : Level 1 to 16 : Level 16 <Value> Corresponds to output resolution digit (setting cleared when no value is input). Return format Execution results Target Designated axis, ID, all axes Save setting values Setting values saved. Examples of use Transmission: **CMV[00A]0101=12.3335** (Set 12.3335 for group number 01 and level number 01 of axis A for ID00.) Return : OK000 Transmission : **CMV[00B]0101=** (Clear the comparator setting value for group number 01 and level number 01 of axis B for ID00.) Return : OK000 Compatible command None **Acquire** Setup mode Measurement mode

# **The command acquires the comparator values.** Command format **CMV Designated axis <Group number><Level number>?** Return format CMV Designated axis <Group number><Level number>=<Value>  $\leq$ Group number $> 01$  : Group 1 to 16 : Groups 16 <Level number> 01 : Level 1 to 16 : Level 16 <Value> Corresponds to output resolution digit (no output when the value has not been set). Target Designated axis Examples of use Transmission: **CMV[00A]0101?** Return : CMV[00A]0101=12.3335 (12.3335 is the comparator value.) Transmission : **CMV[00B]0101?** Return : CMV[00B]0101= (No setting) Compatible command None

#### l**Data header**

This function is used to set and acquire the data header.

# Set data header **Setup** Setup mode **The command sets the data header.** Command format **HDR=<Header>** <Header> 00 : None 01 : Type 1 (Factory setting)  $02: Type 2$ For details on the types, refer to "5-2. Data Formats". Return format Execution results Target Master unit Save setting values Setting values saved. Examples of use Transmission : **HDR=01** Return : OK000 Compatible command None

# **Acquire data header Setup C** Setup

#### **The command acquires the data header setting.**

![](_page_53_Picture_203.jpeg)

# **Data header On (Compatible command only) Setup Compatible command only**

#### **The command sets the data header to type 1.**

![](_page_53_Picture_204.jpeg)

# **Data header Off (Compatible command only) Setup Compatible command only**

### **The command sets the data header to "None."**

![](_page_53_Picture_205.jpeg)

![](_page_53_Picture_12.jpeg)

mode

mode

Measurement mode

#### l**Data axis separator**

This function is used to set and acquire the axis separator character used when data is to be output.

#### **Set** Setup Setup<br>mode

#### **The command sets the axis separator used when data is to be output.**

![](_page_54_Picture_105.jpeg)

# **Acquire** Setup Setup Setup Setup Setup Setup Setup Setup Setup Setup Setup Setup Setup Setup Setup Setup Setup Setup Setup Setup Setup Setup Setup Setup Setup Setup Setup Setup Setup Setup Setup Setup Setup Setup Setup Se

mode Measurement mode

#### **The command acquires the axis separator used when data is to be output.**

![](_page_54_Picture_106.jpeg)

## $\blacklozenge$ **Axis calculation function**

This function is used to set and acquire the axis calculation.

The axis calculation function can be set for axes which satisfy two conditions, that is to say, they must be in the same unit and they must have the same input resolution.

The calculation results are output as the primary axis data.

The axis which has been set as the primary axis cannot be set as the reference axis.

To clear the axis calculation setting, only the plus sign and axis labels are sent.

Neither the datum point function nor the master calibration function can be used for an axis which has been set as the primary axis.

Reset/Preset/Datum point function/Master calibration function/Start/Pause/Latch/Output data/ Comparator functions/Data request/Memory data output and Output resolution command cannot be used for an axis which has been set as the reference axis.

**Set** Setup mode

**The command sets the axis calculation.**

![](_page_55_Picture_226.jpeg)

# **Acquire** Setup

mode **Measurement** mode

# **The command acquires the axis calculation setting.**  Command format **ADD** Primary axis ? Return format ADD=<Sign 1> Primary axis <Sign 2> Reference axis <Sign 1><Sign 2> **+** : Plus – : Minus Primary axis , Reference axis | Axis labels Target Designated axis, ID, all axes Examples of use Transmission: **ADD[00A]?**  Return : ADD=**+**[00A]**+**[00B] Transmission : **ADD[15A]?** Return : ADD=**‒**[15A]**+**[15D] Transmission : **ADD[15A]?** Return : ADD=**+**[15A] (No settings) Compatible command None

# l**Confi guration information**

This function is used to acquire the equipment configuration information.

![](_page_56_Picture_208.jpeg)

# $\bullet$  **Setting initialization**

This function is used to initialize the settings.

When initializing the entire system to the factory status, set INI[∗∗∗]=0.

To store the initialized settings in the non-volatile memory of the MG80-NE master unit, initiate the save setting values operation.

![](_page_57_Picture_86.jpeg)

#### $\bullet$  **Save setting values**

This saves the current setting values in the non-volatile memory of the MG80-NE master unit. The saved setting values are retained even after the power has been turned off. Use caution with the following points since the setting values will be lost when the power of the MG80-NE master unit is turned off while setting values are being saved.

When a command response is returned

Do not turn off the power until the command execution results are returned.

When a command response is not returned

Do not turn off the power for at least three seconds after the save setting value command has been transmitted.

# **Save setting values Save setting values**

mode

#### **The command saves the setting values.**

![](_page_58_Picture_81.jpeg)

#### l**Version information**

This function is used to acquire the version information of the MG80-NE master unit.

#### **Acquire** Setup Setup<br>mode Measurement mode **The command acquires the version information.** Command format **VER** Target equipment ? Target equipment [00∗] : ID00 module<br>[01∗] : ID01 module [01∗] : ID01 module [02∗] : ID02 module . . . [15∗] : ID15 module Return format VER Target equipment =<Version number> Target equipment [00∗] : ID00 module<br>[01∗] : ID01 module [01∗] : ID01 module [02∗] : ID02 module . . . [15∗] : ID15 module <Version information> Version information Target Master unit Examples of use Transmission : **VER[00**∗**]?** Return : VER[00∗]=S010000 F010100 P010000 B122 Compatible command None

## l**Error information**

This function is used to acquire the error information.

The errors listed in the log but not yet sent are sent in sequence starting with the latest one.

![](_page_60_Picture_106.jpeg)

Up to eight error information can be listed in the log, and the log is updated by deleting in order from the oldest information.

Bear in mind that error information is deleted when read or when the power is turned off.

## $\bullet$ Internal clock

This function is used to set the clock inside the MG80-NE master unit and acquires its information. With this product, the year must be indicated using two digits.

![](_page_61_Picture_113.jpeg)

The MG80-NE does not have an internal clock, so when using the clock function, input the time using the CLK setting command each time the equipment is started up.

#### l**Command response**

This function is used to set whether or not the execution results are to be returned in response to each command.

Even when it is set to "no response," the response to the CRP command itself is returned.

![](_page_62_Picture_3.jpeg)

#### **The command sets whether to return the execution results in response to each command.**

![](_page_62_Picture_127.jpeg)

![](_page_62_Picture_128.jpeg)

## $\bullet$ **Ethernet station number**

This function is used to acquire the Ethernet station number. The setting is established using the rotary switches on the MG80-NE.

![](_page_63_Picture_54.jpeg)

# $\bigcirc$ **IP address**

This function is used to set and acquire the Ethernet source station IP address.

The IP address setting is reflected the next time the equipment is started up.

When an IP address is acquired after its setting has been changed, the IP address set before the change is reflected will be acquired.

![](_page_64_Picture_107.jpeg)

### l**MAC address**

This function is used to acquire the Ethernet MAC address.

![](_page_65_Picture_52.jpeg)

# l**Gateway address**

This function is used to set and acquire the Ethernet gateway address. The gateway address setting is reflected the next time the equipment is started up.

![](_page_66_Picture_111.jpeg)

#### l**Subnet mask**

This function is used to set and acquire the subnet mask.

The value which has been set is reflected the next time the system is started up.

When the subnet mask is acquired after its setting has been changed, the subnet mask set before the change is reflected will be acquired.

![](_page_67_Picture_113.jpeg)

# **Acquire** Setup

Setup<br>mode Measurement

Setup

mode

### **The command acquires the subnet mask.**

![](_page_67_Picture_114.jpeg)

#### l**Data transmission protocol**

![](_page_68_Picture_107.jpeg)

# **Set** Setup

### **The command sets the protocol which is to be used by the data interface.**

![](_page_68_Picture_108.jpeg)

# **Acquire** Setup

mode Measurement mode

Setup<br>mode

#### **The command acquires the protocol which is used by the data interface.**

![](_page_68_Picture_109.jpeg)

#### $\bullet$ **Data transmission port number**

This function is used to set the number of the port which is to be used by the data interface.

With internet, since port numbers 1 to 1023 are generally used by regular internet services and port numbers 1024 to 49151 may have already been registered, 49152 or a higher number is usually used as the port number.

However, this does not apply for a network operating inside a company so the MG80 series supports all the port numbers in the range of 1 to 65535 under the IP standards with the exception of numbers 20, 21, 23 and 80.

When an error occurs in the setting command, it may be that the port number concerned cannot be used, so try a different port number.

![](_page_69_Picture_130.jpeg)

#### **The command sets the number of the port which is to be used by the data interface.**

![](_page_69_Picture_131.jpeg)

# **Acquire** Setup

Setup<br>mode Measurement mode

#### **The command acquires the number of the port used by the data interface.**

![](_page_69_Picture_132.jpeg)

# **6. Functions**

# **6-1. Peak Hold**

The MG80-NE holds the peak values (maximum value, minimum value, P-P value) of each axis at all times.

Each time the current value is acquired, the values are updated in a manner that satisfies the two formulas shown below and stored in the internal memory.

Minimum value ≤ Current value ≤ Maximum value

P-P value = Maximum value - Minimum value

# **6-2. Preset**

This function sets the set preset value to the current value when preset recall is performed.

# **6-3. Master Calibration**

The reference point function of the measuring unit can be used to relocate the master calibration value. This function is exclusive with the datum point function.

When the master calibration value is input after reference point has been loaded for the first time, the distance from the master calibration value to the reference point is calculated.

The reference point offset value is calculated and then stored in the internal memory.

The stored reference point offset value is applied when the reference point is loaded thereafter. (If the master calibration function is set to OFF, the reference point offset is cleared.)

The master calibration procedure is shown below.

- 1. Set the master calibration function to ON beforehand.
- 2. Turn on the power, and go past the reference point of the measuring unit.
- 3. Align the measuring unit with the master work to be measured.
- 4. Set the master value using the master calibration value setting command.

# **6-4. Datum Point (Reference Point Function)**

The datum point function stores the datum point position and checks the absolute position from the datum point position. This function is exclusive with the master calibration function. Execute the following procedure to store the datum point position.

- 1. Execute the datum point setting command at the position serving as the basis for measurement.
- 2. Execute the store datum point offset value command.
- 3. Go past the reference point.

Execute the following procedure to relocate the datum point position.

- 1. Turn on the power, and execute the relocate datum point command.
	- 2. Go past the reference point.

# **6-5. Start**

This function starts measurement of the peak value.

The minimum and maximum values are set to the current value and the P-P value is set to 0.

## **6-6. Comparator**

32 (8 groups of 4 levels) comparator setting values are stored for each axis and can be used in combinations to make comparison judgments.

The comparator group number setting command is used to select which comparator group and target value (current value, maximum value, minimum value, P-P value) to use among the combinations.

# **6-7. Axis Calculation**

The measurement data of the measuring unit that is the reference axis can be added to or subtracted from the measurement data of the measuring unit that is the primary axis.

The axis calculation function constraints are shown below.

- ⚫ The axes must be in the same unit and have the same input resolution.
- The calculation results are output as the primary axis data.
- ⚫ The axis that has been set as the primary axis cannot be set as the reference axis.
- The datum point function and the master calibration function cannot be used for the primary axis.
- Reset, Preset, Datum point, Master calibration, Start, Pause, Latch, Output data, Comparator, Data request, Memory data output, and Output resolution function commands cannot be used for the reference axis.
- When the axis calculation function has been set. Preset, Datum point, Master calibration value, Comparator value, Comparator group number, Pause status, and Latch status will be cleared.

## **6-8. Hold**

## **6-8-1. Latch**

In current value mode, the output data and comparator output for that value are held.

### **6-8-1. Pause**

This function holds the peak values.

## **6-9. LED Indicators**

## **6-9-1. MG80-NE**

- ⚫ PWR LED: Lit when the power is ON
- ALM LED: Lit when an internal error has occurred.
- ⚫ HOLD LED: Lit when Hold is ON.

![](_page_71_Picture_19.jpeg)

## **6-9-2. MG80-CM**

- ⚫ PWR LED: Lit when the power is ON
- CAL LED: Lit when a counter error has occurred.
- SAL LED: Lit when a gauge error has occurred.
- REF LED: Lit when the reference point has been passed.

![](_page_71_Picture_25.jpeg)
## **7. Dimensions**

Specifications and appearances of products are subject to change for improvement without prior notice.

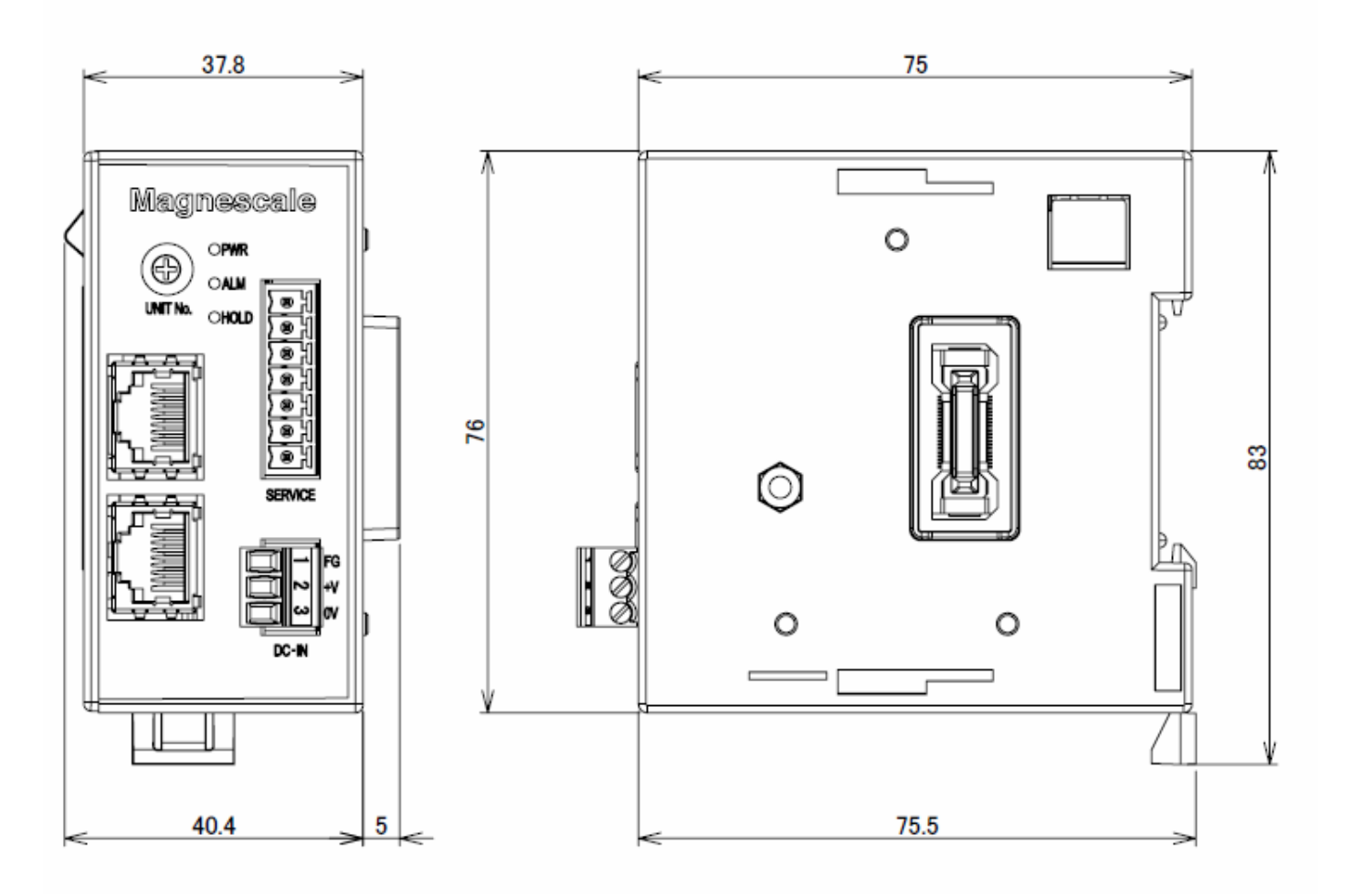

**Unit: mm**

## **8. Notes on MG40 Compatibility**

#### **8-1. Commands**

Measuring units used with the MG80-NE are AB signal output models, so the measuring unit information cannot be acquired.

This means that the three commands AXP, AXM, and AXU that are related to the measuring unit information cannot be used.

Also, command-based input is needed to set the resolution.

IPR has been added as the resolution setting command.

The MG80-NE does not have an internal clock, so when using the clock function, input the date and time information using the CLK setting command each time the equipment is started up.

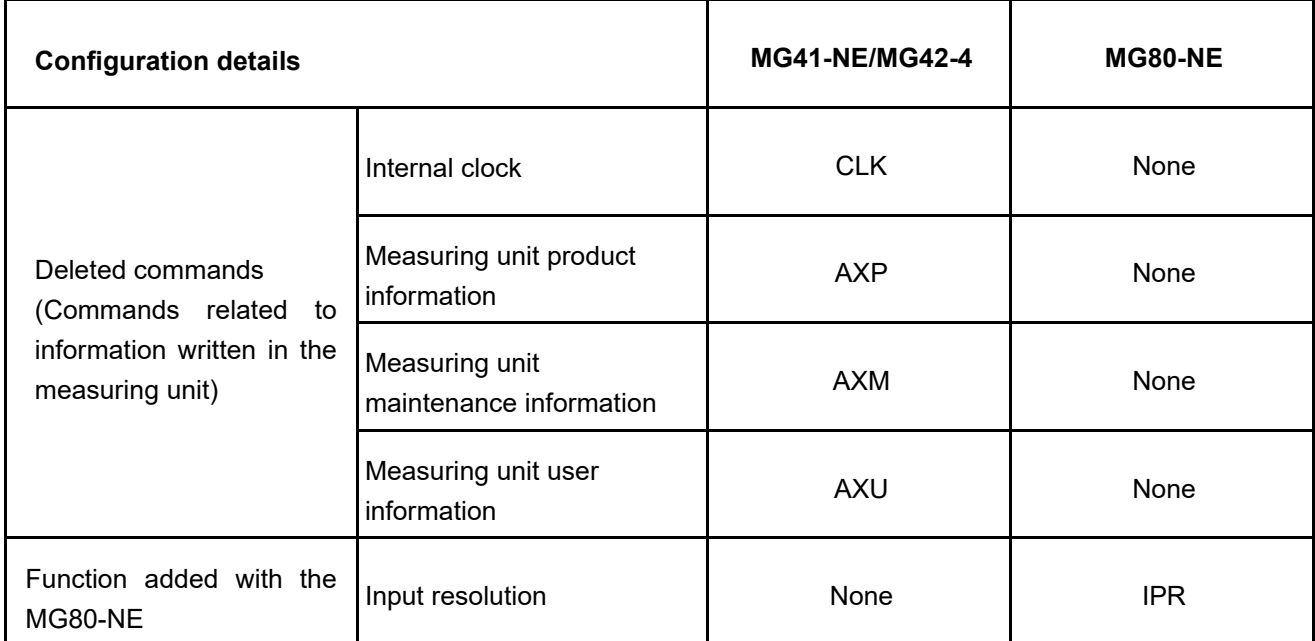

### **Changed commands**

### **8-2. Measuring Unit Operation Method**

Measuring units used with the MG41/42 are initialized for the MG41/42, so they cannot be used with the MG80 series.

To continue using measuring units used with the MG41/42 with the MG80 series, contact a Magnescale Co., Ltd. representative or service center.

There is no need to initialize measuring units with the MG80 series.

MG41/42 specification

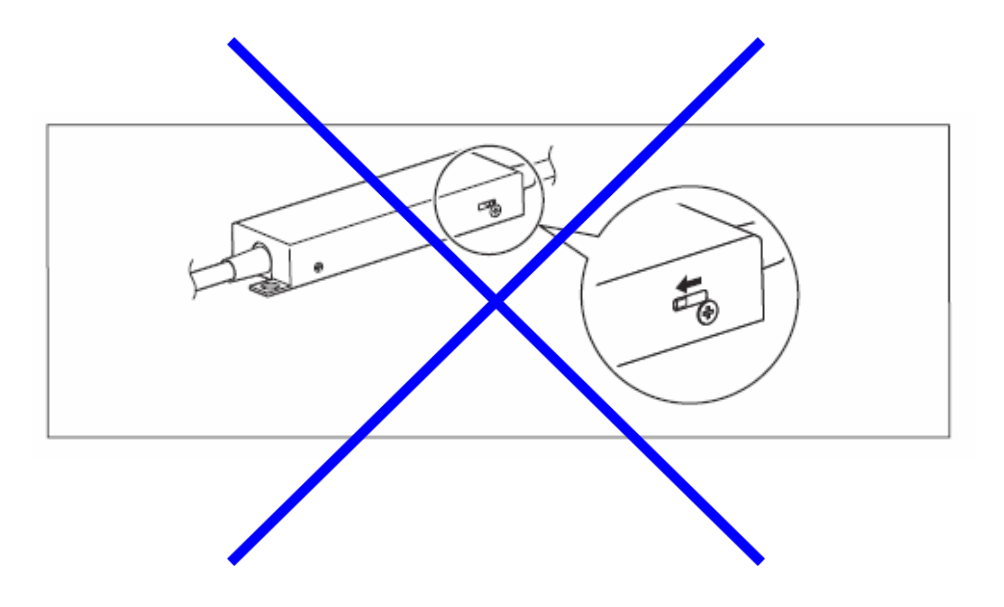

\* There is no need to switch this with the MG80 series.

# **9. Troubleshooting**

When the unit does not work properly, check the following before calling a Magnescale Co., Ltd. representative for service.

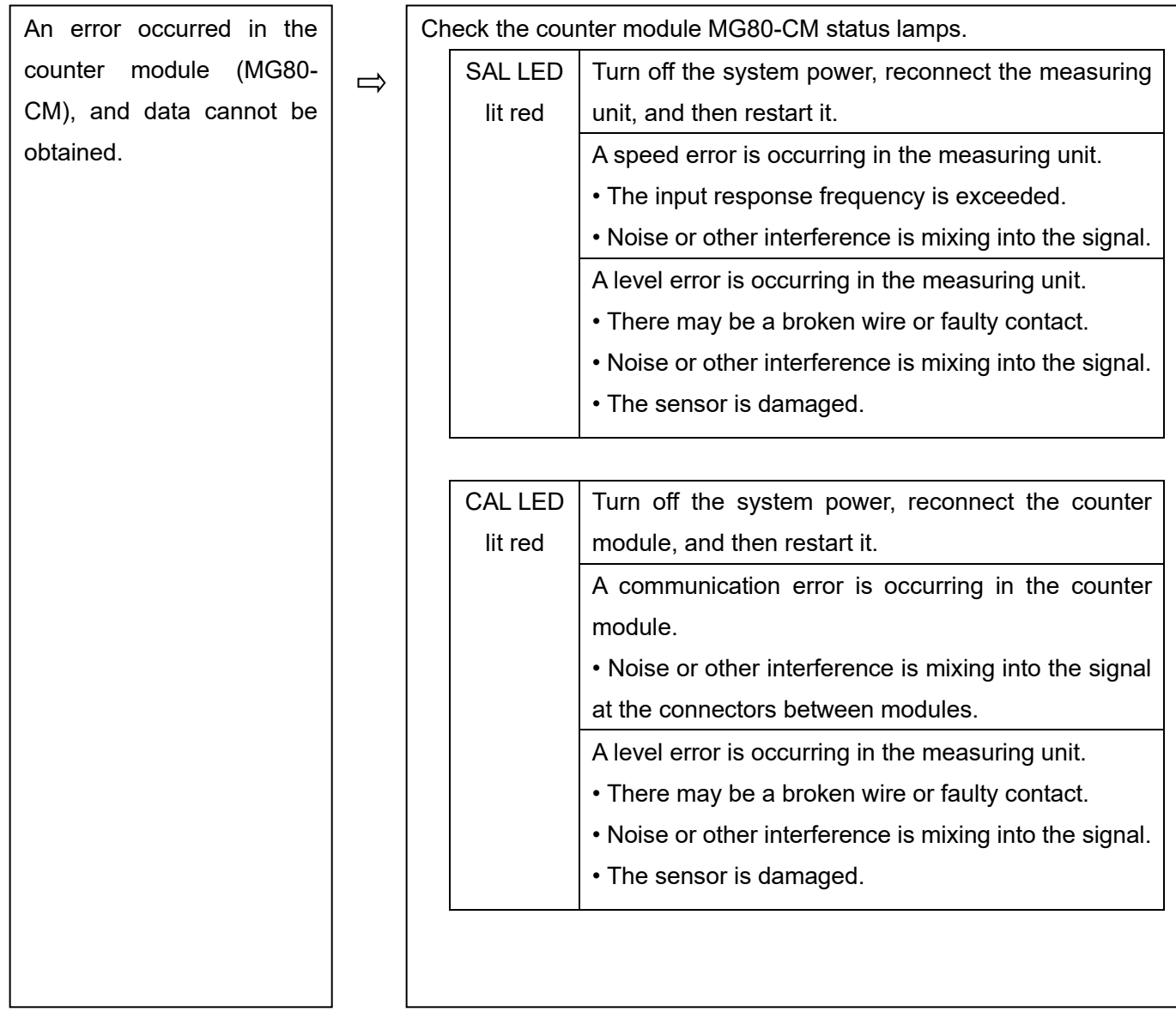

The master unit or a slave unit cannot be recognized.

 $\Rightarrow$ 

- Check to see if the power is turned on.
- Check to see if a cable is disconnected.
- Check that the IP address is correct.
	- Check that the switch settings are correct.

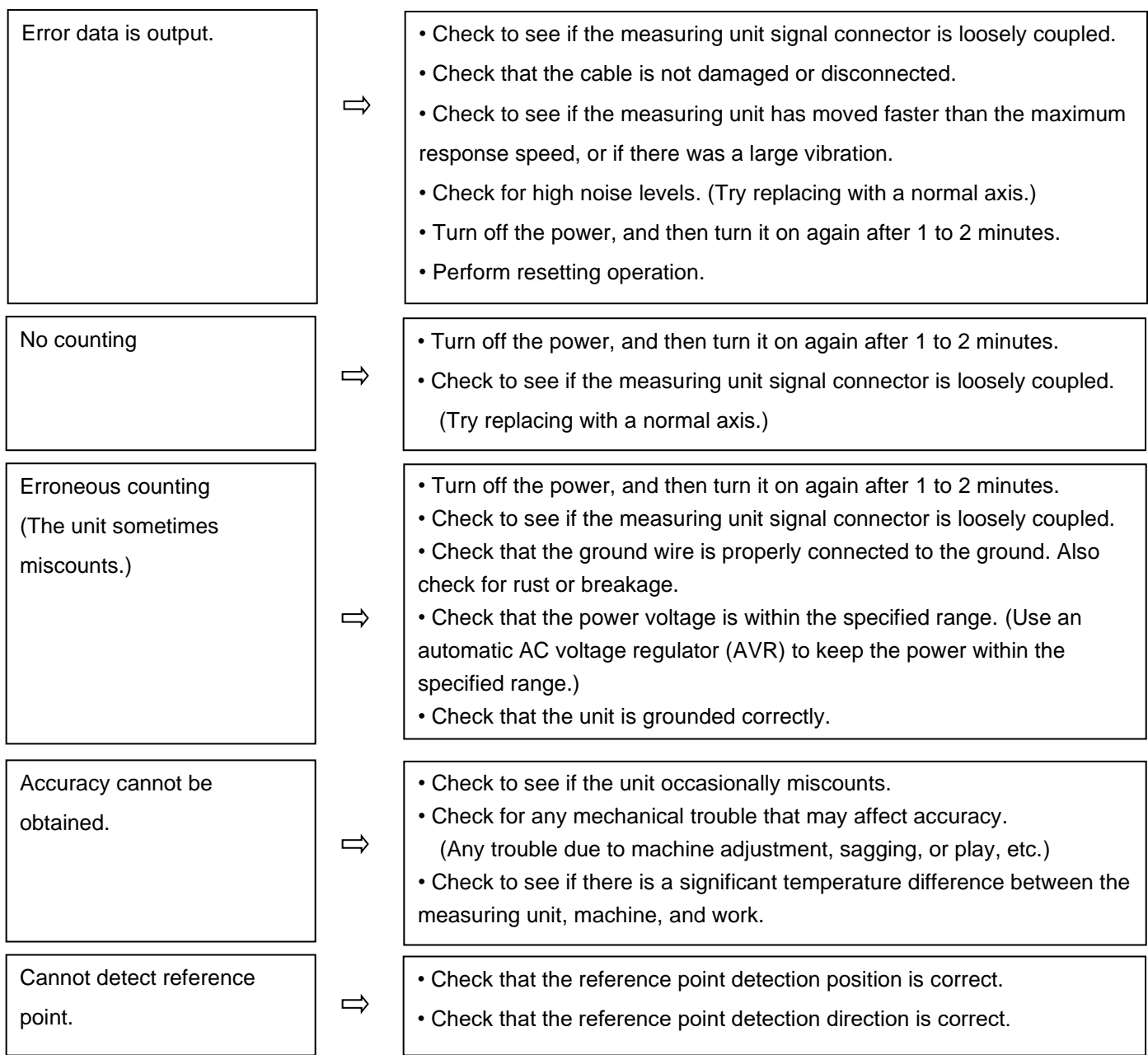

When the cause of the above is known, take appropriate measures.

If you suspect a malfunction, check the serial number and software version and contact the service center.

## **■ Cleaning**

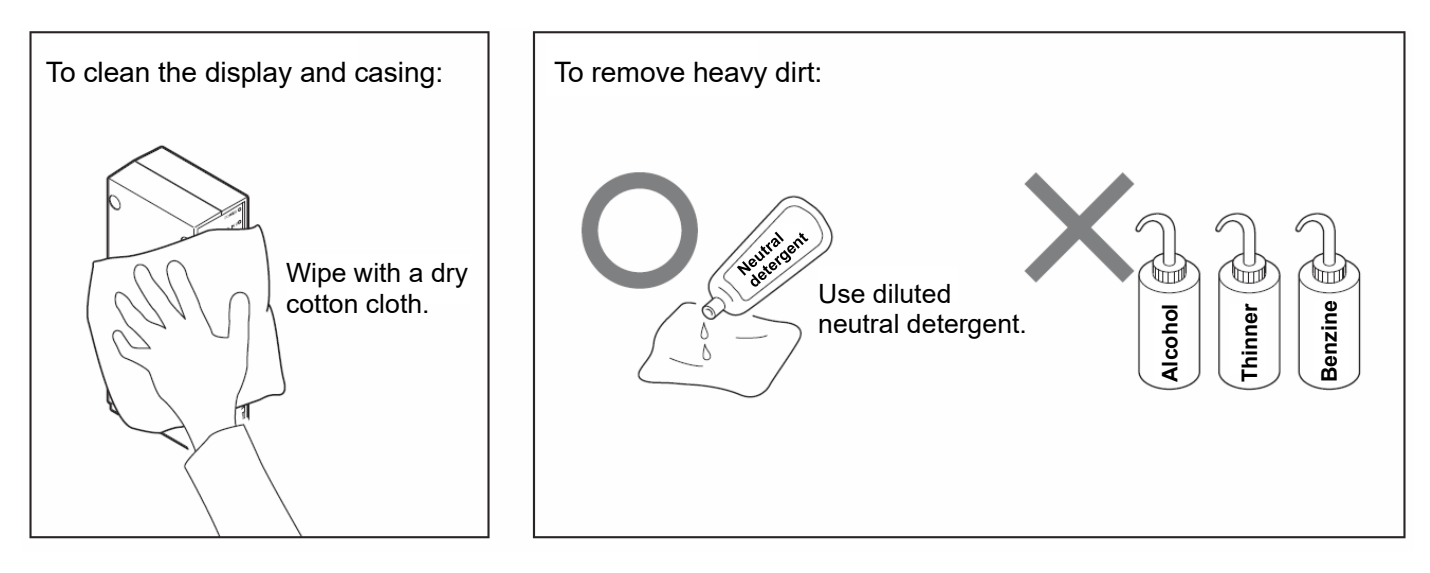

**このマニュアルに記載されている事柄の著作権は当社にあ り、説明内容は機器購入者の使用を目的としています。 したがって、当社の許可なしに無断で複写したり、説明内容 (操作、保守など)と異なる目的で本マニュアルを使用す ることを禁止します。**

The material contained in this manual consists of information that is the property of Magnescale Co., Ltd. and is intended solely for use by the purchasers of the equipment described in this manual. Magnescale Co., Ltd. expressly prohibits the duplication of any portion of this manual or the use thereof for any purpose other than the operation or maintenance of the equipment described in this manual without the express written permission of Magnescale Co., Ltd.

Le matériel contenu dans ce manuel consiste en informations qui sont la propriété de Magnescale Co., Ltd. et sont destinées exclusivement à l'usage des acquéreurs de l'équipement décrit dans ce manuel.

Magnescale Co., Ltd. interdit formellement la copie de quelque partie que ce soit de ce manuel ou son emploi pour tout autre but que des opérations ou entretiens de l'équipement à moins d'une permission écrite de Magnescale Co., Ltd.

Die in dieser Anleitung enthaltenen Informationen sind Eigentum von Magnescale Co., Ltd. und sind ausschließlich für den Gebrauch durch den Käufer der in dieser Anleitung beschriebenen Ausrüstung bestimmt.

Magnescale Co., Ltd. untersagt ausdrücklich die Vervielfältigung jeglicher Teile dieser Anleitung oder den Gebrauch derselben für irgendeinen anderen Zweck als die Bedienung oder Wartung der in dieser Anleitung beschriebenen Ausrüstung ohne ausdrückliche schriftliche Erlaubnis von Magnescale Co., Ltd.

## **日本からの輸出時における注意**

**本製品 (および技術 )は輸出令別表第 1の 16の項 (外為令別表 16の項 )に該当します。キャッチオー ル規制による経済産業省の許可要否につきましては、輸出者様にてご確認ください。**

**For foreign customers**<br>**Note:** This product (or technology) may be restricted by the government in your country. Please make sure that end-use, end user and country of destination of this product do not violate your local government regulation.

## Magnescale Co., Ltd.

45 Suzukawa, Isehara-shi, Kanagawa 259-1146, Japan